UNIVERSIDADE TECNOLÓGICA FEDERAL DO PARANÁ (UTFPR) CURSO DE ENGENHARIA DE COMPUTAÇÃO

> GUSTAVO HENRIQUE ZENI IANCA POLIZELO RAISSA AYUME N. HIGA

> > PET STATION

OFICINA DE INTEGRAÇÃO 2 – RELATÓRIO FINAL

**CURITIBA** 

2022

# GUSTAVO HENRIQUE ZENI IANCA POLIZELO RAISSA AYUME N. HIGA

# PET STATION

Relatório Final da disciplina Oficina de Integração 2, do curso de Engenharia de Computação, apresentado aos professores que ministram a mesma na Universidade Tecnologica Federal do Paraná como requisito parcial para obtenção da aprovação na disciplina.

Orientador: Prof. Dr. César Manuel Vargas Benítez Prof. Dr. Heitor S. Lopes

**CURITIBA** 2022

Este trabalho é dedicado a todas as pessoas que possuem bichinhos de estimação e zelam pelos seus cuidados.

# AGRADECIMENTOS

Agradecemos ao Rodrigo Pereira Carrapeiro que nos ajudou com a montagem da estrutura física da caixa de areia e aos professores Heitor Silvério Lopes e César Manuel Vargas Benítez pelo auxílio e orientação durante todo o projeto.

## RESUMO

. PET STATION. 58 f. Oficina de Integração 2 – Relatório Final – Curso de Engenharia de Computação, UNIVERSIDADE TECNOLÓGICA FEDERAL DO PARANÁ (UTFPR). Curitiba, 2022.

Este trabalho apresenta de forma detalhada a criação, desenvolvimento e resultados do projeto Pet Station,cujo objetivo é automatizar os cuidados com alimentação e limpeza de animais de estimação, mais especificamente gatos. O projeto conta com sensores de presença, nível de agua, infravermelho, fins de curso e microcontroladores posicionados estrategicamente em ´ uma estação de alimentação e uma caixa de areia a fim de realizar a liberação de água e comida e a limpeza da caixa de areia de forma automática. A programação dos intervalos de tempo entre as atividades realizadas pelas estações, assim como a solicitação dos mesmos de forma independente, são realizadas através de uma plataforma que pode ser acessada tanto pelo celular como pelo browser.

Palavras-chave: Pets, gatos, arduino, automação, cuidado com animal de estimação, limpeza, alimentação, bebedouro, sensor de presença, sensor infravermelho, RTC, fim de curso, caixa de areia, nível de água, dispenser, rastelo

## **ABSTRACT**

. PET STATION. 58 f. Oficina de Integração 2 – Relatório Final – Curso de Engenharia de Computação, UNIVERSIDADE TECNOLÓGICA FEDERAL DO PARANÁ (UTFPR). Curitiba, 2022.

This work presents in detail the creation, development and results of the Pet Station project, whose objective is to automate the care with feeding and cleaning of pets, more specifically cats. The project has presence sensors, water level, infrared, limit switches and microcontrollers strategically positioned in a feeding station and a sandbox in order to carry out the release of water and food and the cleaning of the sandbox in a automatic. The scheduling of time intervals between the activities carried out by the stations, as well as the request for them independently, are carried out through a platform that can be accessed by both the cell phone and the browser.

Keywords: Pets, cats, arduino, automation, pet care, cleaning, feeding, drinking fountain, presence sensor, infrared sensor, RTC, limit switch, litter box, water level, dispenser, rake

# LISTA DE FIGURAS

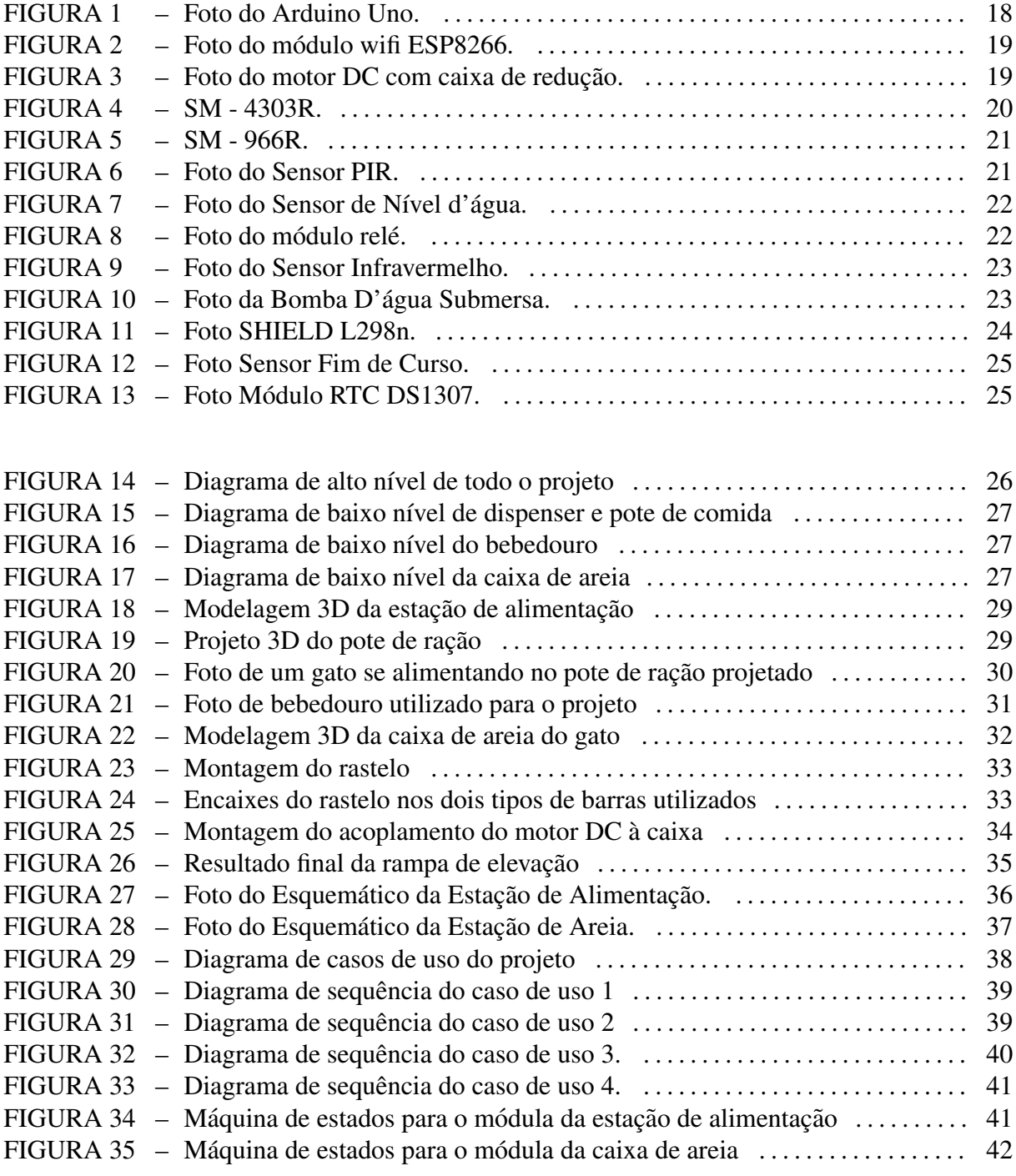

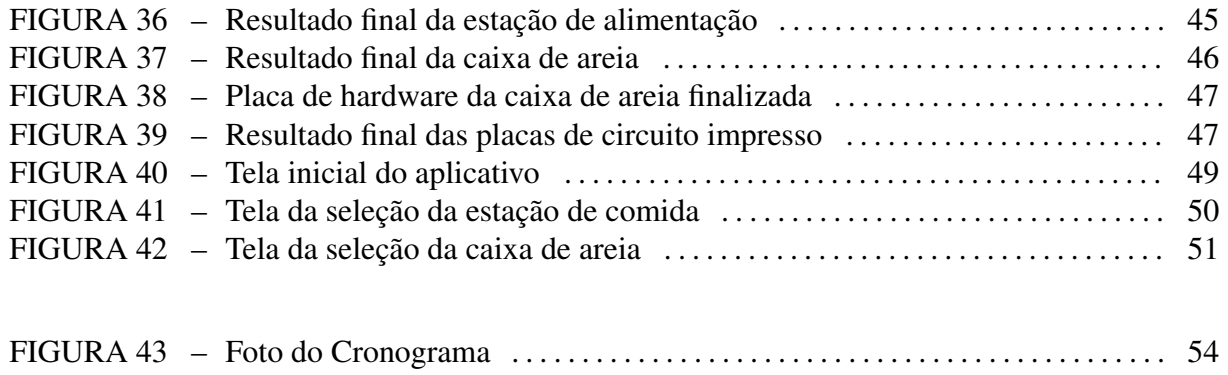

# **SUMÁRIO**

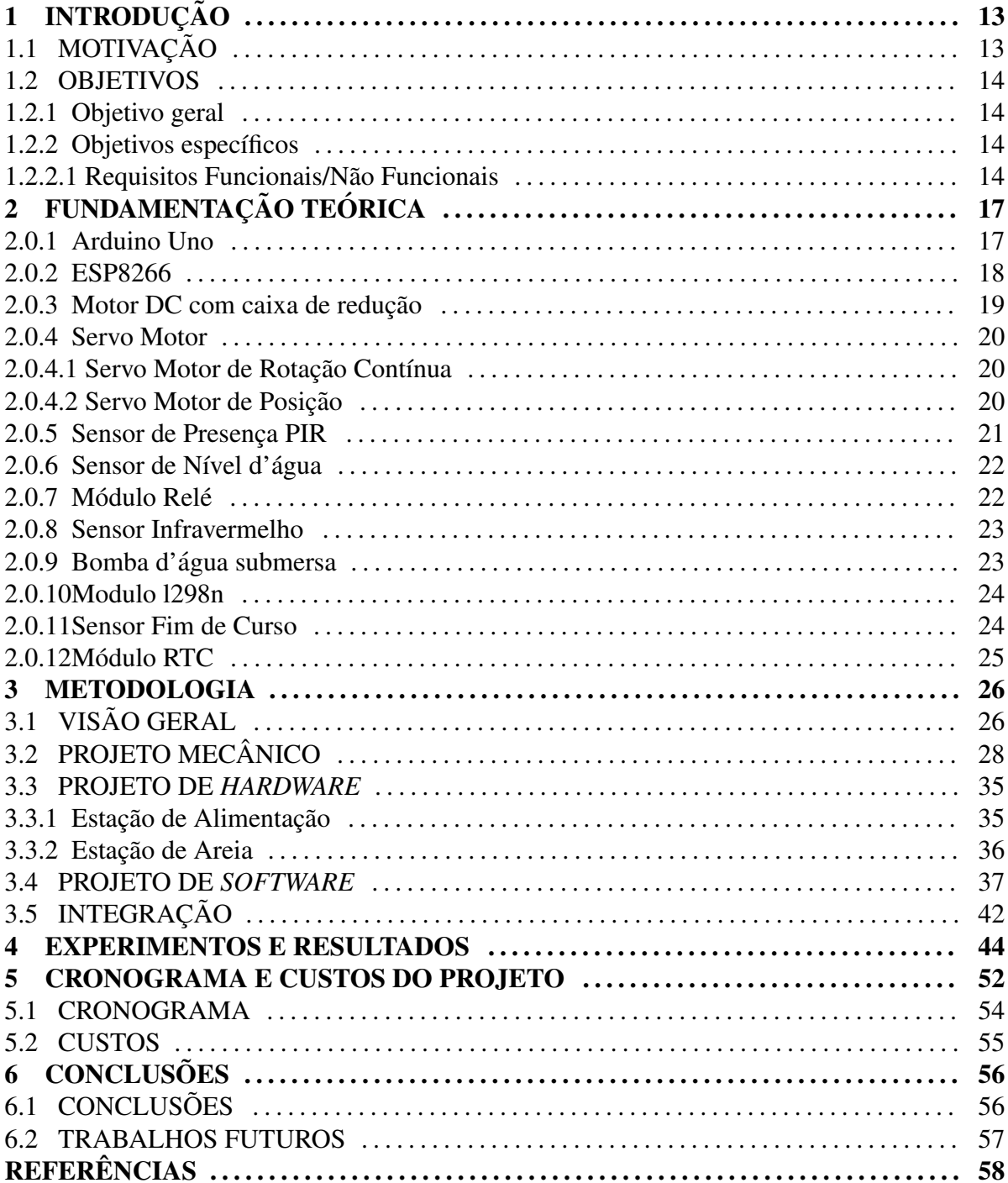

# 1 INTRODUÇÃO

Durante o ano de 2020 iniciou-se o período de isolamento dos brasileiros causado por conta da pandemia de Covid-19. A grande maioria das pessoas passaram a exercer funções em casa que antes eram feitas em outros lugares, como trabalhar e estudar. E com o isolamento, muitos se sentiram sozinhos, assim procuraram a companhia de animais para dividirem seus lares. Segundo dados da União Internacional Protetorados dos Animais (UIPA) (LEMOS,  $2021$ ), a procura por adoção de animais aumentou  $400\%$  durante os primeiros meses da pandemia.

Porém, depois de mais de 2 anos do início da pandemia, muitas das atividades cotidianas voltaram a serem realizadas como antigamente: fora de casa. Pessoas que antes conseguiam passar todas as suas horas dentro do lar, agora precisam sair para trabalhar, estudar e também voltar a fazer atividades de lazer. Assim, os animais de estimação voltam a ficar mais tempos sozinhos e passam a terem menos cuidados da parte de seus tutores.

E uma das consequências dessa falta de tempo é o abandono desse animais. Segundo dados da Organização Mundial da Saúda, existem cerca de 30 milhões de animais abandonados no Brasil. (LEMOS, 2021)

## 1.1 MOTIVAÇÃO

Muitas pessoas, principalmente as que moram sozinhas, possuem animais de estimação para poderem ter uma companhia agradável enquanto estão dentro de seus lares. E durante a pandemia do *Covid-19* o número de adoções cresceu muito, principalmente em relação a gatos. (LEMOS, 2021). Porém, além do fato de muitas atividades voltarem a serem realizadas foram de casa depois de mais de 2 anos de pandemia, muitas pessoas adotam seus bichinhos por impulso e não pensam em todo o trabalho que essa nova vida irá demandar.

Assim, pensando, principalmente, nas pessoas que passam todo o dia fora, mas gostariam de estarem mais presentes com seus animais para poderem cuidar deles com mais carinho, porém sem deixar de fora também as pessoas que gostariam de ter mais facilidade com atividades mais chatas e ficarem apenas com a parte boa de ter uma companhia felina, é que o *Pet Station* foi pensando.

## 1.2 OBJETIVOS

## 1.2.1 OBJETIVO GERAL

O objetivo do projeto é automatizar os cuidados com gatos de estimação, tanto ao que se refere à alimentação quanto à limpeza. Para isso, o tutor do animal deve utilizar uma plataforma digital onde podera selecionar o intervalo de tempo em que a comida deve ser ´ despejada no pote de alimentação e a caixa de areia limpa. O usuário também poderá solicitar que cada uma das funcionalidades do projeto sejam acionadas independentemente. Assim, mesmo quando estiver fora de casa, poderá deixar seu gato sempre bem cuidado, com a barriga cheia e a caixa de areia sempre limpa para que possa ser utilizado quando o animal precisar.

# 1.2.2 OBJETIVOS ESPECÍFICOS

Nesta seção serão apresentados os requisitos funcionais e não funcionais do projeto, separados em três partes: aplicativo/site, sistema mecânico e sistema embarcado.

## 1.2.2.1 REQUISITOS FUNCIONAIS/NÃO FUNCIONAIS

- Aplicativo (RFA):
	- $-$  **RFA01:** A interface com o usuario deve ser realizada através de um aplicativo/site.
	- RFA02: O aplicativo/site deve permitir que o usuario solicite que a caixa de areia ´ seja limpa imediatamente.
	- RFA03: O aplicativo/site deve permitir ao usuario programar os intervalores de ´ tempo fixos que deve ser realizada a limpeza da caixa de areia.
	- RFA04: O aplicativo/site deve permitir que o usuario solicite que a comida seja ´ despejada imediatamente.
- RFA05: O aplicativo/site deve permitir ao usuario programar os intervalores de ´ tempo fixos que deve ser liberada a comida.
- RFA06: O aplicativo/site deve permitir ao usuario poder escolher a quantidade de ´ porções que deseja despejar.
- $-$  **RFA07:** O aplicativo/site deve permitir ao usuário ligar/desligar a água corrente.
- Sistema Embarcado (RFE/RNFE):
	- RFE01: O sistema de caixa de areia deve possuir um motor que arrastara o rastelo ´ através de uma barra roscada.
	- RFE02: O sistema de caixa de areia deve possuir sensor de presença para saber quando o gato entrou na caixa.
	- RFE03: O reservatório de ração deve despejar comida no pote sempre que solicitado/programado.
	- RFE04: O pote de ração deve eliminar a ração velha que ficou parada nele antes de despejar a nova.
	- RFE05: O bebedouro deve ligar/desligar quando solicitado pelo usuario. ´
	- RNFE01: A integração entre os diferentes componentes do projeto será provida através de um Arduino.
	- RNFE02: A comunicac¸ao entre o sistema eo aplicativo/site deve ser realizada por ˜ meio de uma conexão TCP/IP.
	- RNFE03: O microcontrolador deve ser programado na linguagem propria do ´ Arduino.
- Sistema Mecânico(RFM/RNFM):
	- RFM01: O sistema de caixa de areia deve puxar um rastelo ate o final da caixa, ´ recolhendo as fezes junto, e voltar quando terminar, assim que solicitado pelo aplicativo/site.
	- RFM02: O sistema de caixa de areia deve conter um rastelo para conseguir recolher as fezes do animal.
	- RFM03: O percurso do rastelo deve ser feito através de uma barra roscada.
- RFM04: O alimentador deve possuir uma porção fixa, aproximada, de ração, determinada pelos desenvolvedores do projeto.
- RFM05: O alimentador deve girar a fim de liberar comida no pote de ração.
- RFM06: O pote de ração deve eliminar a comida antiga antes de colocar a nova.
- RFM07: A agua do bebedouro deve ser filtrada toda vez que circular. ´
- RFM08: Aágua do bebedouro deve ser puxada através de uma bomba de água.
- RNFM01: O sistema possuirá um pote de alimentação próprio que não poderá ser trocado.
- RNFM02: O sistema possuirá uma caixa de areia própria que não poderá ser trocada.
- RNFM03: O sistema possuirá um bebedouro próprio que não poderá ser trocado.

# 2 FUNDAMENTAÇÃO TEÓRICA

Nesta Seção serão apresentadas as diferentes tecnologias que foram utilizadas para resolver cada parte do projeto e a escolha justificada.

#### 2.0.1 ARDUINO UNO

O Arduino Uno é uma plataforma de desenvolvimento de prototipagem eletrônica open-source baseada no microcontrolador *ATmega328P* e desenvolvida pela *Arduino.cc*. A placa é equipada com várias entradas e saídas digitais e analógicas que podem ser interfaceadas através de placas expansivas (shields). Também pode ser alimentada através de um cabo USB ou por baterias externas de 9V, mesmo aceitando tensões que variam de 7V a 20V. Sua programação é feita através do *Arduino IDE* (Integrates Development Environment) via cabo USB. (WIKIPEDIA, 2021)

Por ser uma ferramenta open-source, qualquer desenvolvedor pode utilizá-la para realização de projetos e publicar na internet sem a necessidade de pagar *royalties* para a empresa fabricante. Esse foi um dos motivos por esta placa ter sido escolhida para o projeto, além do fato da grande quantidade de material disponível para consulta na internet, tornando mais fácil a resolução de problemas que foram encontrados ao longo do desenvolvimento.

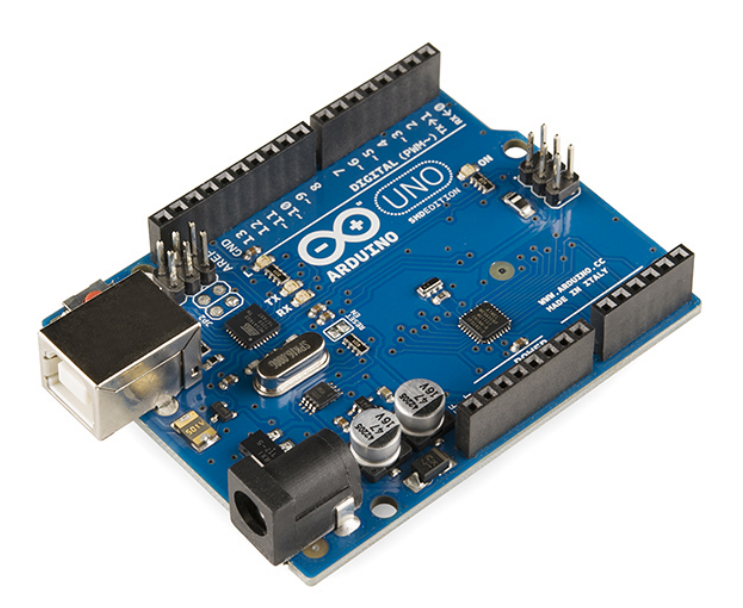

Figura 1: Foto do Arduino Uno.

# 2.0.2 ESP8266

O módulo wireless ESP8266 é uma opção de baixo custo para conectar um microcontrolador a uma conexão Wi-fi com suporte aos protocolos 802.11 b/g/n. A comunicação com o Arduino pode ser feita através dos pinos RX e TX através de comandos AT. Por possuir uma tensão de operação de 3.3V é necessário um divisor de tensão ao conectar no Arduino.

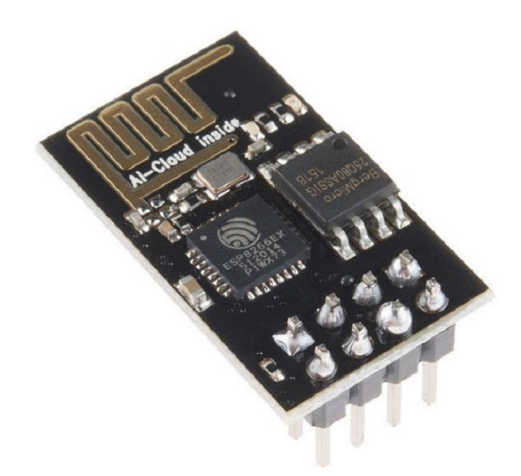

Figura 2: Foto do módulo wifi ESP8266.

# 2.0.3 MOTOR DC COM CAIXA DE REDUÇÃO

O motor DC com caixa de redução é uma máquina de corrente contínua que transforma energia elétrica em mecânica, constituído por uma bobina livre para rodar num campo magnético, que possui engrenagens metálicas que diminuem a rotação possibilitando um torque maior.

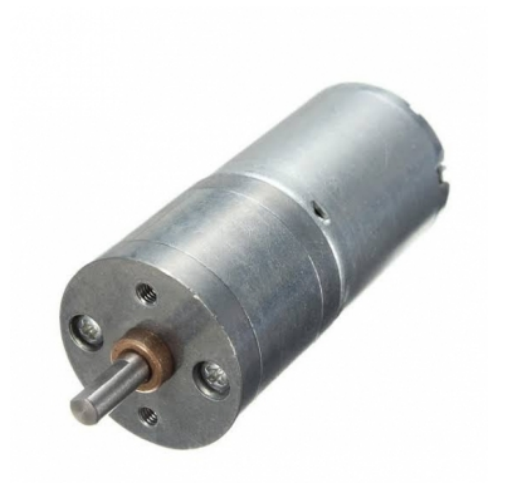

Figura 3: Foto do motor DC com caixa de redução.

#### 2.0.4 SERVO MOTOR

Um Servo Motor é um atuador projetado para aplicações em que são necessárias o controle de movimento, sendo constituído basicamente por um motor DC, um potenciometro, uma caixa de engrenagens e um circuito eletrônico para fazer o acionamento.

# 2.0.4.1 SERVO MOTOR DE ROTAÇÃO CONTÍNUA

O servo motor de rotação contínua não tem controle de posição, sendo controlado apenas por PWM e possui um trimpot que permite mudar o ponto zero. O modelo S4303R possui torque de 46 oz.in e velocidade máxima de 43RPM.

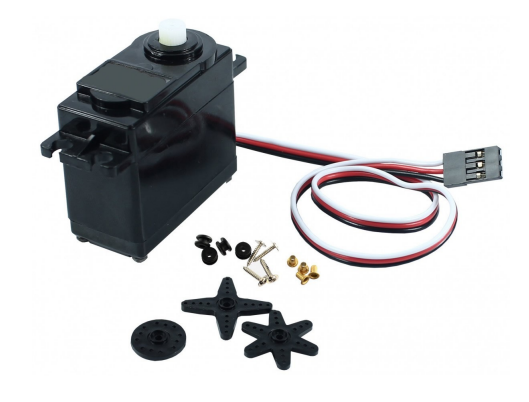

Figura 4: SM - 4303R.

# 2.0.4.2 SERVO MOTOR DE POSIÇÃO

O servo motor de posição possui alto controle de posicionamento, permitindo definir o ângulo e posição certos dos itens. O modelo 996R possui torque de 9.4kgcm e rotação de até  $180^\circ$  com velocidade máxima de  $0.14\frac{\text{s}}{60^\circ}$ .

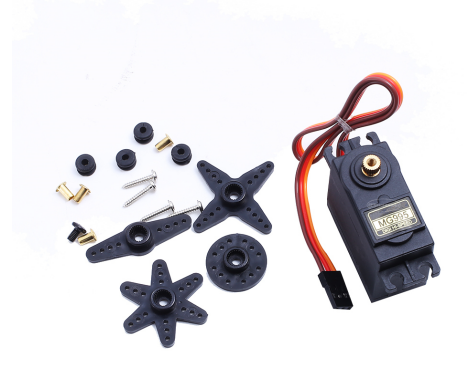

Figura 5: SM - 966R.

# 2.0.5 SENSOR DE PRESENÇA PIR

O Sensor de Presença e Movimento PIR se baseia na detecção de calor. Todo corpo com temperatura acimda de zero emite calor, podendo ser detectado por um sensor piroelétrico. O sensor PIR consegue detectar movimento de objetos em uma área de até 7 metros. O tempo de estabilização pode ser ajustado entre 5 a 200s.

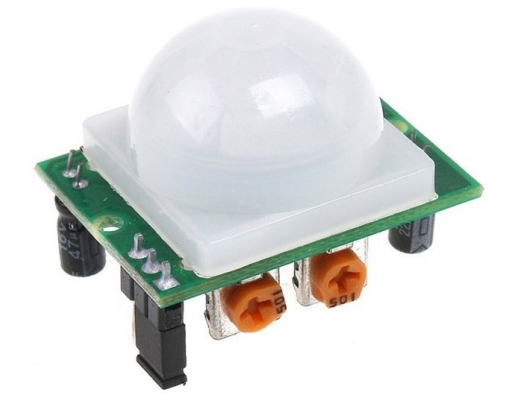

Figura 6: Foto do Sensor PIR.

# 2.0.6 SENSOR DE NÍVEL D'ÁGUA

O Sensor de Nível de água é capaz de detectar o nível de água em um recipiente. Caso não seja detectada, a saída analógica se mantém zerada e quando há presença de água a saída varia em valores sempre acima de zero. Para economizar energia e preservar o componente, é recomendado que a detecção não seja feita de forma contínua mas sim de tempos em tempos.

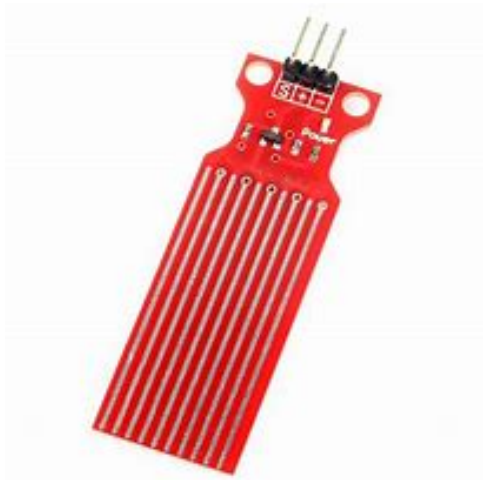

Figura 7: Foto do Sensor de Nível d'água.

# 2.0.7 MÓDULO RELÉ

O módulo Relé é uma alternativa para controlar o acionamento de cargas. Funciona como um interruptor com três terminais para conexão: comum, normalmente fechado e normalmente aberto.

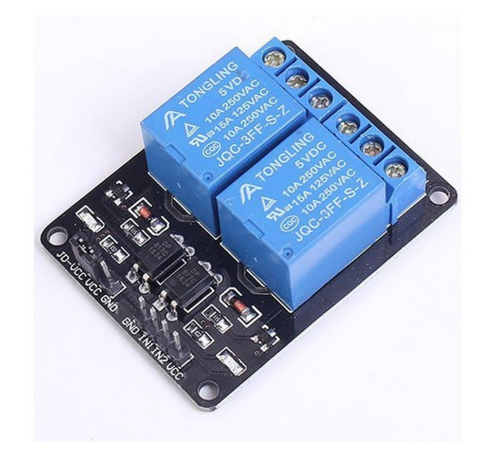

Figura 8: Foto do módulo relé.

#### 2.0.8 SENSOR INFRAVERMELHO

O Sensor de Obstáculos Reflexivo Infravermelho é formado um LED emissor de infravermelhor e um fotodiodo, quando um objeto passa no ângulo de reflexão dentro da distâcia ajustada, o sensor indica a ocorrência colocando a saída em nível lógico baixo.

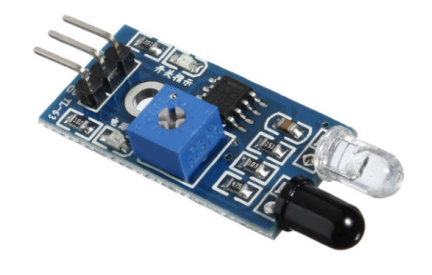

#### Figura 9: Foto do Sensor Infravermelho.

# 2.0.9 BOMBA D'ÁGUA SUBMERSA

A mini bomba d'água submersa é composta por um motor DC, e é capaz de impulsionar líquidos com uma vazão de 1 a 1,5 L/m. Operando em tensões de 2,5 a 6V.

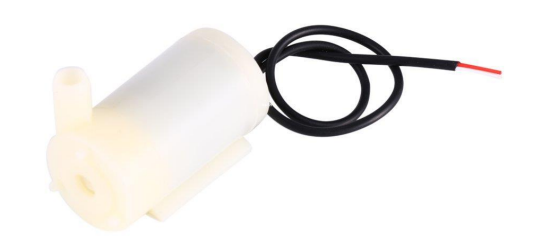

Figura 10: Foto da Bomba D'água Submersa.

#### 2.0.10 MODULO L298N

O módulo L298n é uma Ponte H que permite diversas facilidades no controle de até dois motores DC ou um motor de passo, como alterar o sentido de rotação e a velocidade, utilizando os pinos PWM. Além de permitir maior dissipação de potência. O shield opera em tensões de 4 a 35V com tensão lógica de 5V.

O controle dos motores deve ser feita na seguinte configuração de pinos.

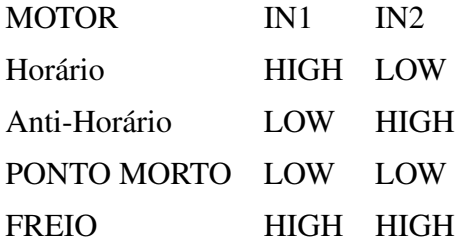

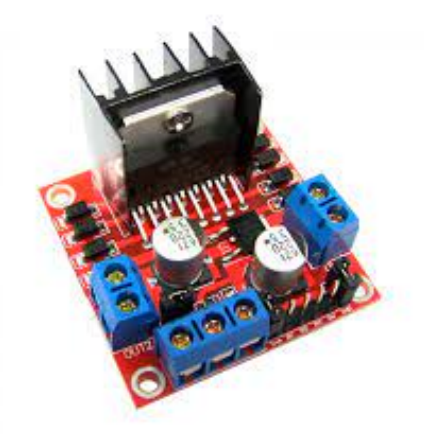

Figura 11: Foto SHIELD L298n.

# 2.0.11 SENSOR FIM DE CURSO

O Sensor Fim de Curso é usado para captar movimento ou posição de uma peça. Normalmente para identificar quando está no limite da posição, podendo ser usado para comando, controle e até em sistemas de segurança. Funciona como uma chave possuindo três terminais de conexão: comum, normalmente aberto e normalmente fechado.

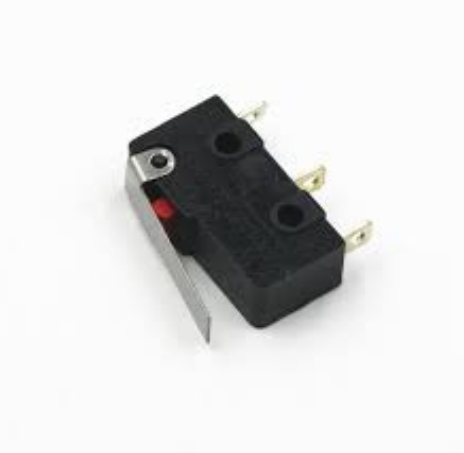

Figura 12: Foto Sensor Fim de Curso.

# 2.0.12 MÓDULO RTC

O módulo RTC DS1307 é um relógio em tempo real que possui calendário completo e é capaz de contar. Para utilizá-lo é necessária uma bateria CR2032 para armazenar os dados mesmo com falta de energia.

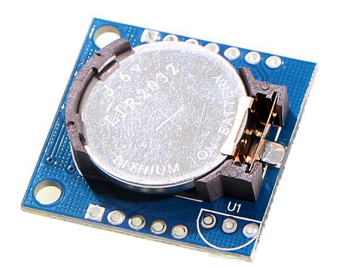

Figura 13: Foto Módulo RTC DS1307.

#### 3 METODOLOGIA

# 3.1 VISÃO GERAL

Tendo em mente o objetivo do projeto, a equipe buscou mapear todas as funcionalidades necessárias para cumprir os requisitos definidos. Para visualizar com clareza a relação entre os componentes do projeto, foi desenhado um diagrama de blocos de alto nível da figura 14.

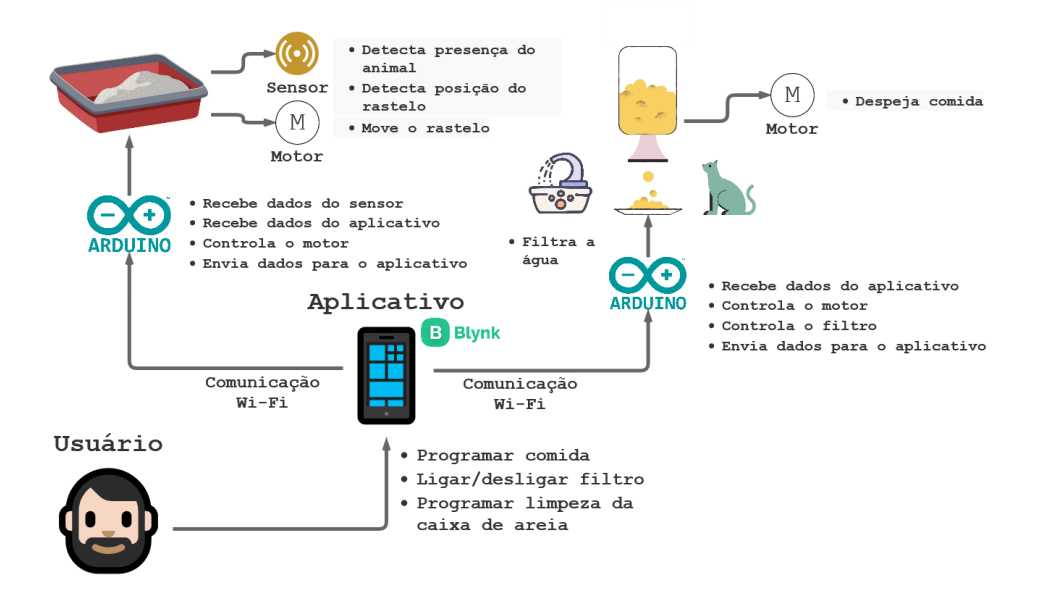

Figura 14: Diagrama de alto nível de todo o projeto

Nesse diagrama está explicitado os principais componentes de cada módulo. Também foram realizados diagramas mais específicos para cada uma das partes do projeto, deixando ainda mais claro mais componentes foram utilizados.

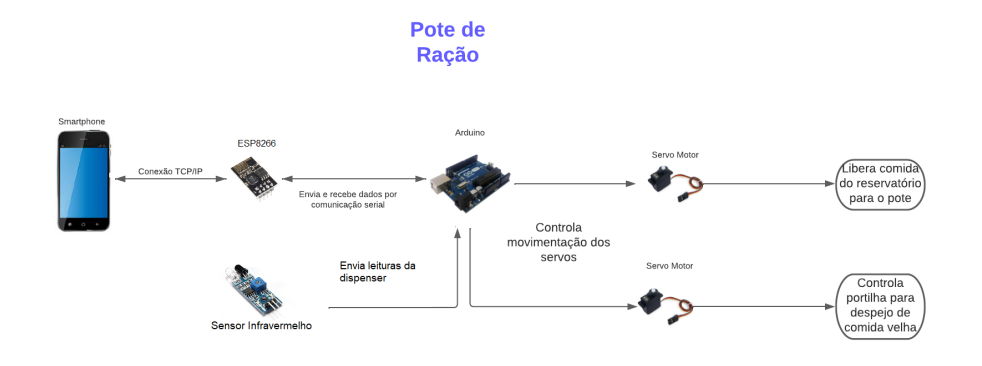

Figura 15: Diagrama de baixo nível de dispenser e pote de comida

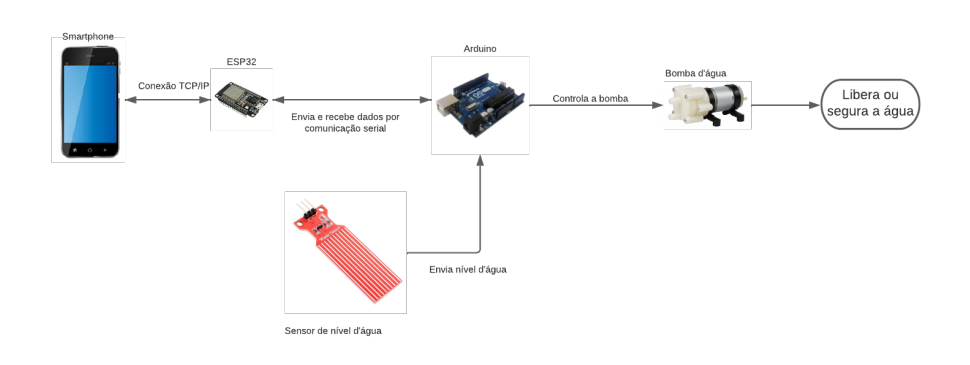

#### **Bebedouro**

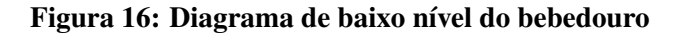

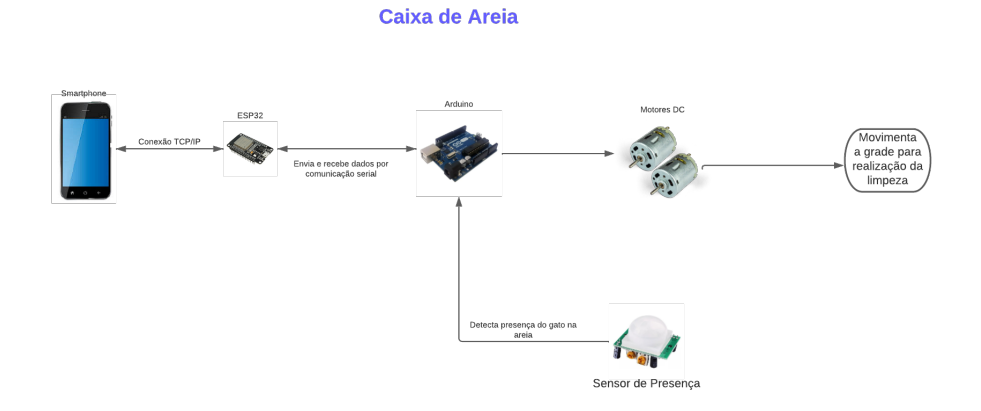

Figura 17: Diagrama de baixo nível da caixa de areia

A divisão das atividades foi entre mecânica, hardware e software. Cada membro da equipe cuidou com mais detalhe e aprofundamento em cada uma das 3 partes, porém todos ficaram envolvidos em todas as etapas, mesmo que em menor grau de contribuição.

## 3.2 PROJETO MECÂNICO

O projeto como um todo possui muitas partes mecanicas complicadas e que ˆ precisaram de muitas semanas de construção. Para a construção da caixa de areia foi optado por fazer a estrutura em MDF de 15mm. Já para a estação de alimentação, as partes foram montadas com papel paraná, que é um papelão de alta gramatura e rigidez.

Antes da montagem de qualquer parte física do projeto, a equipe realizou uma modelagem 3D para melhor visualização de como cada estrutura deveria ser desenvolvida.

O projeto 3D da estação de alimentação pode ser visto na figura 18. Basicamente, é uma caixa composta de um dispenser de comida na parte superior, que irá despejar ração através de um botão e um pote de ração com fundo giratório, para realização da limpeza da comida antiga, logo abaixo. Ao lado está o mesmo projeto, porém com uma visão lateral e vazada, onde é possível notar uma gaveta que ficará ao lado, para que seja possível depois retirar a comida que foi limpa do pote de ração.

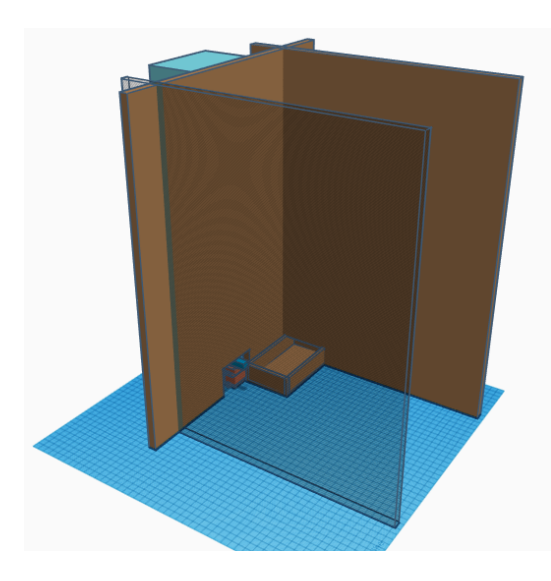

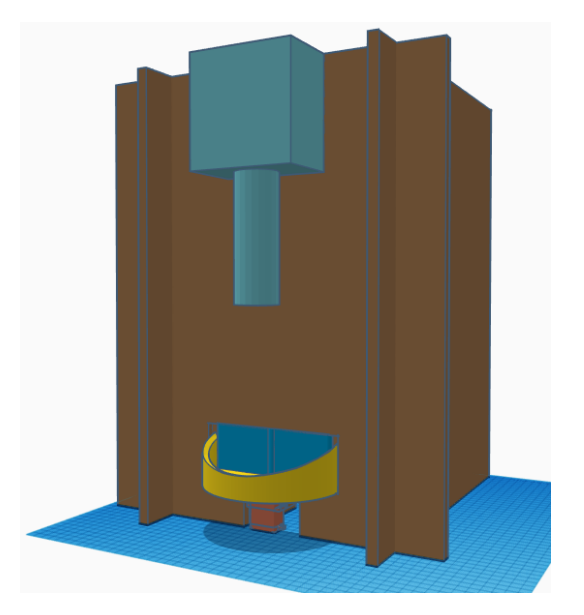

(a) Projeto 3D da estação de alimentação com visão lateral

(b) Projeto 3D da estação de alimentação com visão frontal.

#### Figura 18: Modelagem 3D da estação de alimentação

Também foi realizada a modelagem 3D do pote de ração, pois era necessário que o pote pudesse se limpar de alguma maneira. Então foi idealizado um semi-circulo com o fundo em formato de pá como mostrado na figura 19. O fundo giratório é acoplado em um servomotor que o faz girar 180° para completar a limpeza, voltando para sua posição inicial logo após.

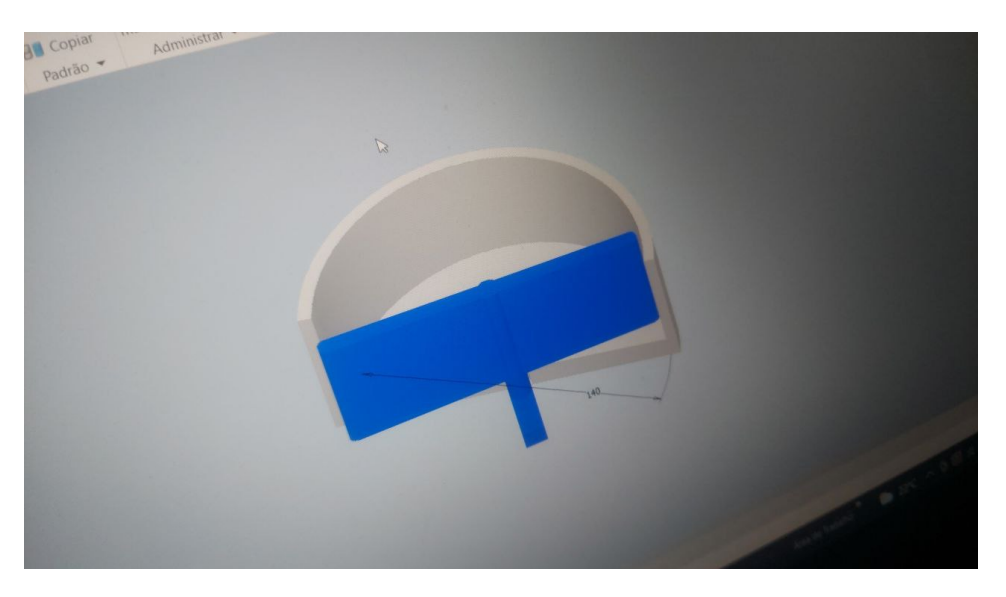

Figura 19: Projeto 3D do pote de ração

A montagem da estação de alimentação foi realizada colando duas folhas de papel paraná, para conferir maior estabilidade, e recortando fendas nas extremidades a fim de encaixar as quatro paredes. Foram realizados cortes para o encaixe do pote e da gaveta, e tudo foi bem fixado utilizando-se cola quente. É possível visualizar o resultado final através da figura 36, mostrada na seção de resultados. E por último, mas não menos importante, temos na figura 20 um gato se alimentando no pote criado.

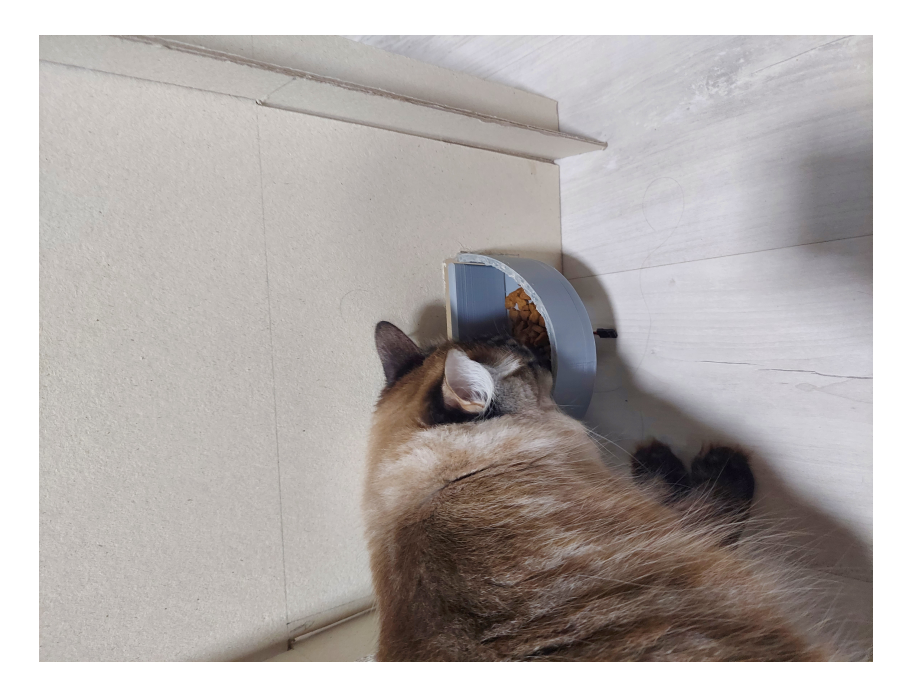

Figura 20: Foto de um gato se alimentando no pote de ração projetado

A estrutura do bebedouro, que é uma das partes do módulo da estação de alimentação, já estava pronta, pois foi utilizada uma que um dos integrantes da equipe já possuía. Na figura 21 é possível ver o modelo de bebedouro utilizado.

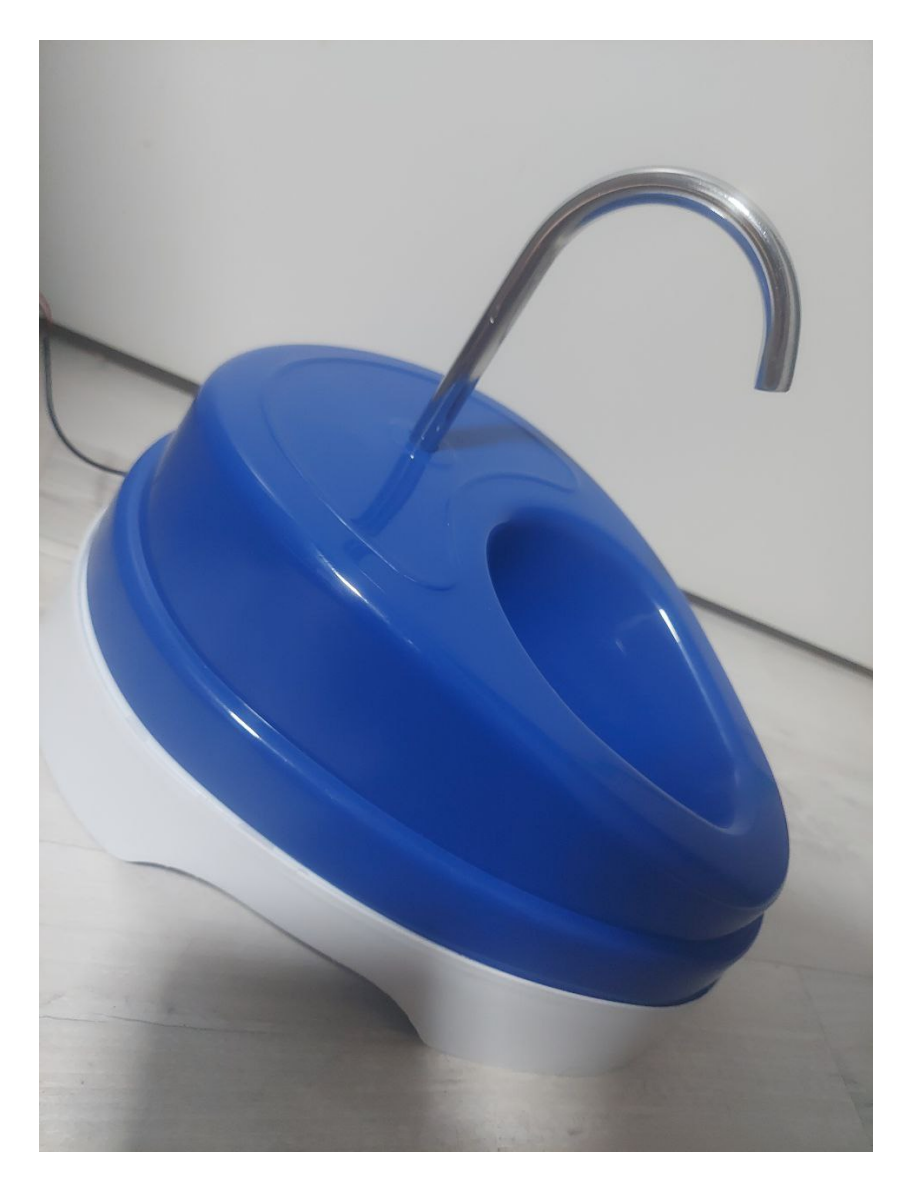

Figura 21: Foto de bebedouro utilizado para o projeto

Também foi realizada a modelagem 3D para a caixa de areia que pode ser visualizada na figura 22. Para a construção da estrutura, foram compradas chapas de MDF e solicitado o corte para que fosse possível construir uma caixa com 30cm por 50cm de dimensão.

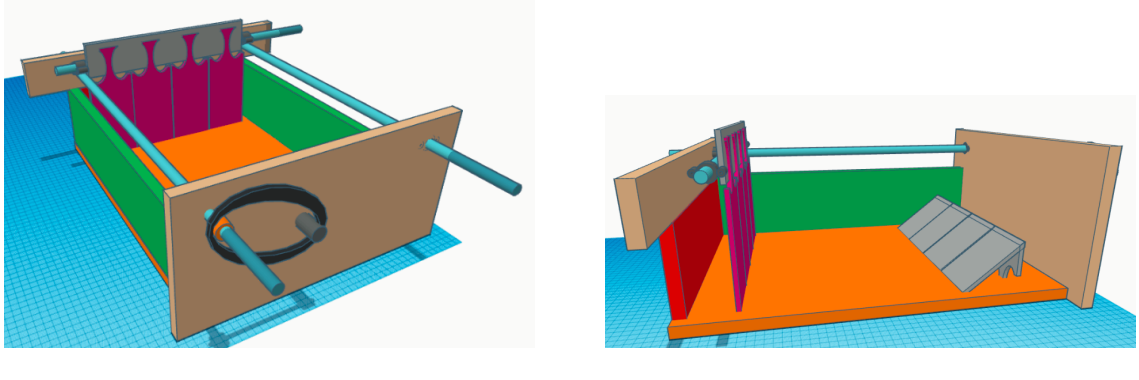

(a) Visao Frontal. ˜ (b) Visao Lateral. ˜

Figura 22: Modelagem 3D da caixa de areia do gato

A ideia principal da caixa é que exista um rastelo que consiga arrastar os dejetos do animal até o final, porém sem arrastar junto a areia. Do outro lado existe uma rampa que fará as fezes serem levantadas para depois poderem cair em um compartimento separado, que sera´ o lixo.

A estrutura do rastelo foi montada utilizando-se pentes com dentes de metal e compridos que está na figura 23. Foi tomado o cuidado de escolher pentes que tivessem bom espaçamento para que a areia pudesse atravessá-la, porém não largo o bastante para que os dejetos pudessem ficar para trás. Para o suporte do rastelo, foi utilizada uma barra de metal quadrada e vazada, onde foram soldadas duas porcas de um lado e do outro foi realizado um corte. Os dois encaixes do rastelo estão na figura 24. Em uma das laterais da caixa foi acoplada uma barra roscada que fará o rastelo se movimentar através da ajuda de um motor DC com caixa de redução e polias que está na figura 25. Do outro lado, foi preciso apenas uma barra guia, podendo ser lisa. Assim, as porcas soldadas no suporte do rastelo foram rosqueadas na barra roscada e o lado com o corte foi encaixado na barra guia.

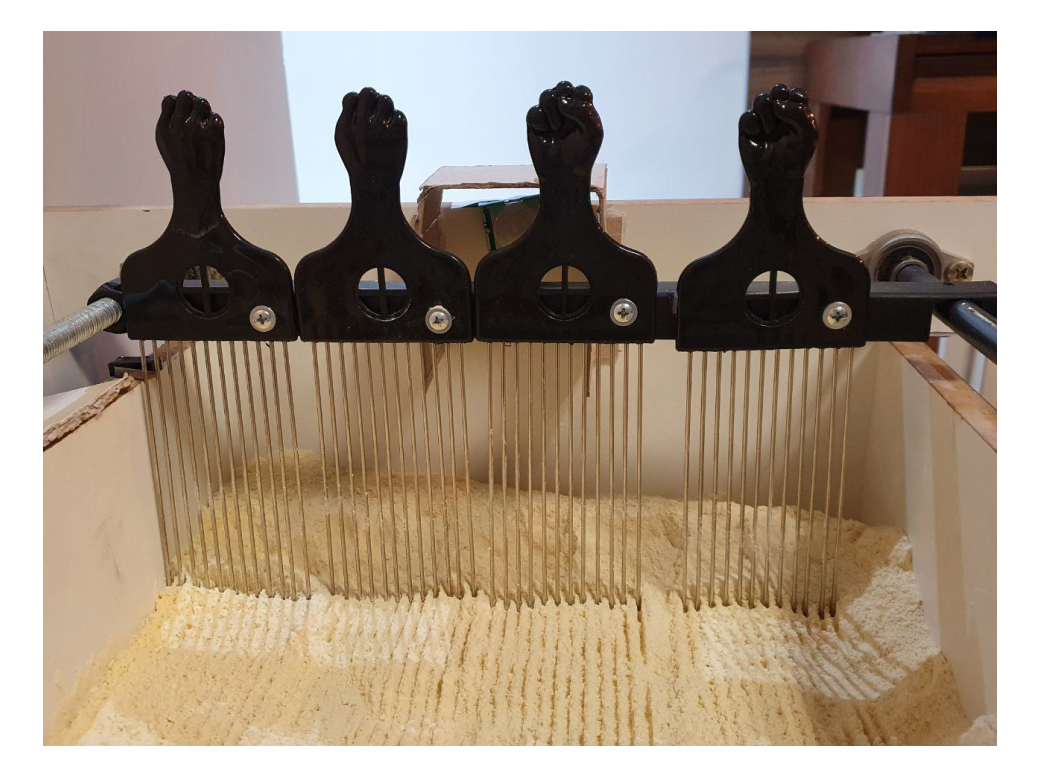

Figura 23: Montagem do rastelo

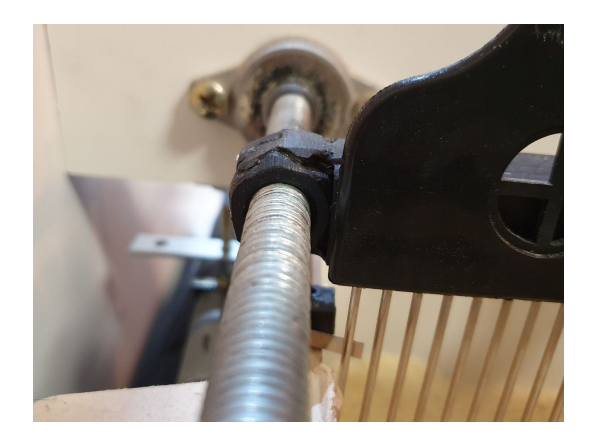

(a) Encaixe do rastelo para a barra roscada (b) Encaixe do rastelo para a barra lisa

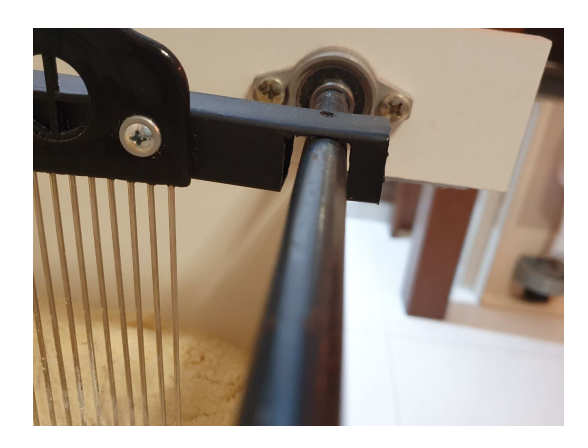

Figura 24: Encaixes do rastelo nos dois tipos de barras utilizados

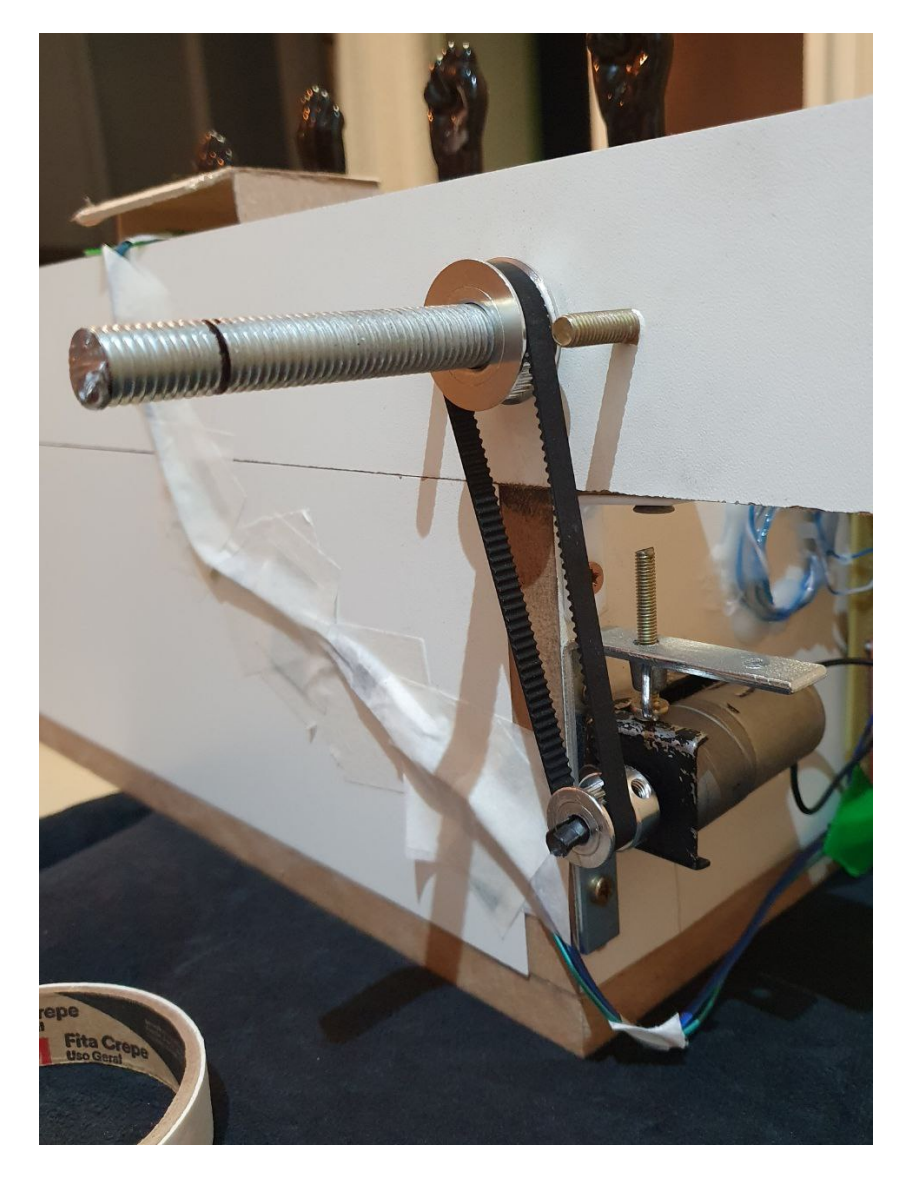

Figura 25: Montagem do acoplamento do motor DC à caixa

A montagem da rampa no final da caixa foi realizada com os mesmos pentes do rastelo, porém foram dobrados e parafusados em uma barra, a fim de se obter a elevação desejada. É possível ver o resultado final através da figura 26. A inspiração para a construção da rampa desta forma foram as escadas rolantes, pois era preciso que os dentes se cruzassem com a finalidade de fazer com que as fezes fossem arrastadas para cima, mas sem ter que alterar o ângulo do rastelo, que é fixo.

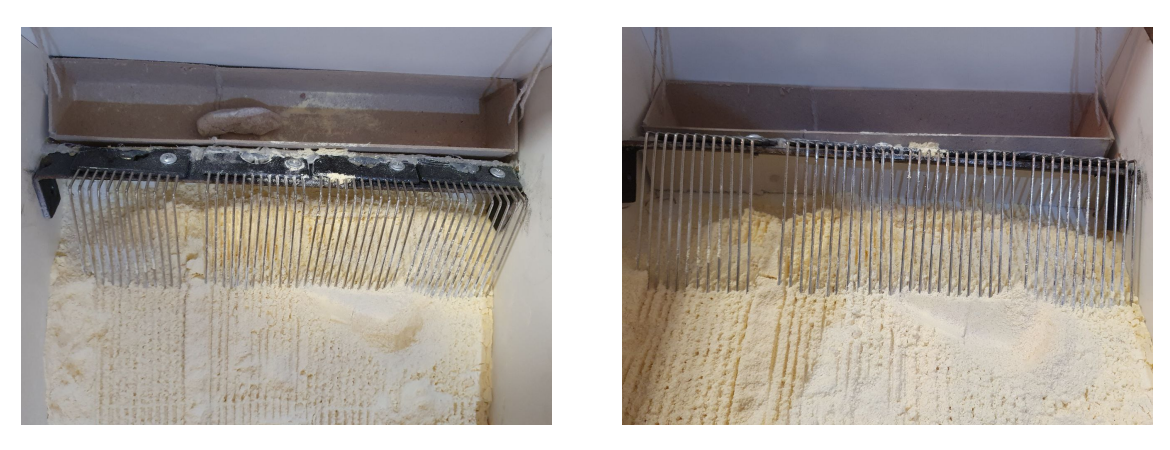

(a) Vista de cima (b) Vista de frente

#### Figura 26: Resultado final da rampa de elevação

Para finalizar, a visões da caixa de areia finalizada está na seção de resultados através da figura 39.

## 3.3 PROJETO DE *HARDWARE*

Para o hardware, decidimos separar o projeto em dois grandes módulos controlados cada um por um microcontrolador Arduino Uno, de forma que a estação de alimentação possa atuar separada e independentemente da estação de areia.

# 3.3.1 ESTAÇÃO DE ALIMENTAÇÃO

A estação de alimentação é constituida, entre outros, por um microcontrolador, três atuadores e dois sensores. Um servo motor de posição é usado para girar a pá do pote de ração realizando a limpeza. Um sensor infravermelho é necessário para detectar se ainda há ração no dispenser que possa ser liberada. Um servo motor de rotação contínua é utilizado para acionar o botão do dispenser e liberar comida ao pote de ração.

Uma mini bomba d'água submersa controlada através de um Módulo Relé é usada para bombear a água do bebedouro e um sensor de nível de água verifica a quantidade de água disponível.

O agendamento de horários é feito através do módulo RTC e a conexão wireless se dá através do ESP8266 conectado ao arduino com um divisor de tensão para ser alimentado por 3.3V.

A alimentação lógica é feita através de uma bateria de 9V, enquanto os motores são alimentados por uma fonte de 5V.

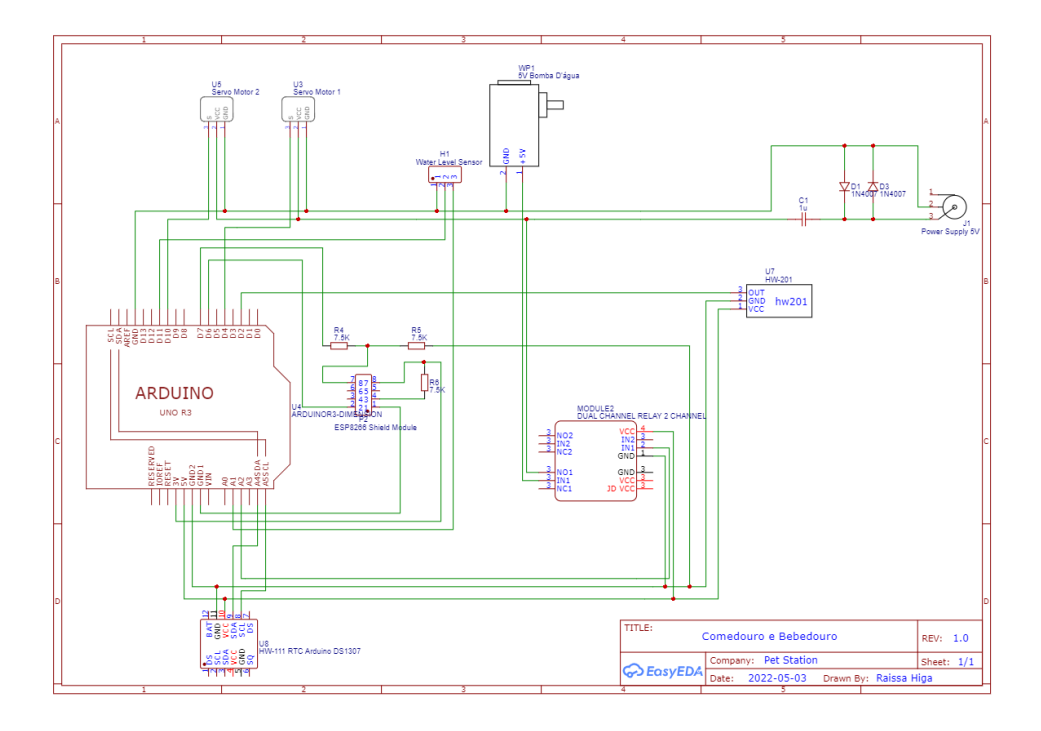

Figura 27: Foto do Esquemático da Estação de Alimentação.

# 3.3.2 ESTAÇÃO DE AREIA

Para a estação de areia um motor DC controlado pelo módulo L298n faz a rotação da barra que movimenta o rastelo. Dois sensores fim de curso, um de cada extremidade do percurso delimitam o final para parada e troca do sentido do movimento. Um sensor de presença detecta se ocorreu movimentação dentro da caixa de areia para que a limpeza seja requisitada, assim como pausa o processo de limpeza enquanto ainda há presença dentro da caixa.

O agendamento de horários e conexão wireless são equivalentes aos da estação de alimentação.

A alimentação lógica é feita através de uma bateria de 9V, enquanto os motores são alimentados por uma fonte de 12V.

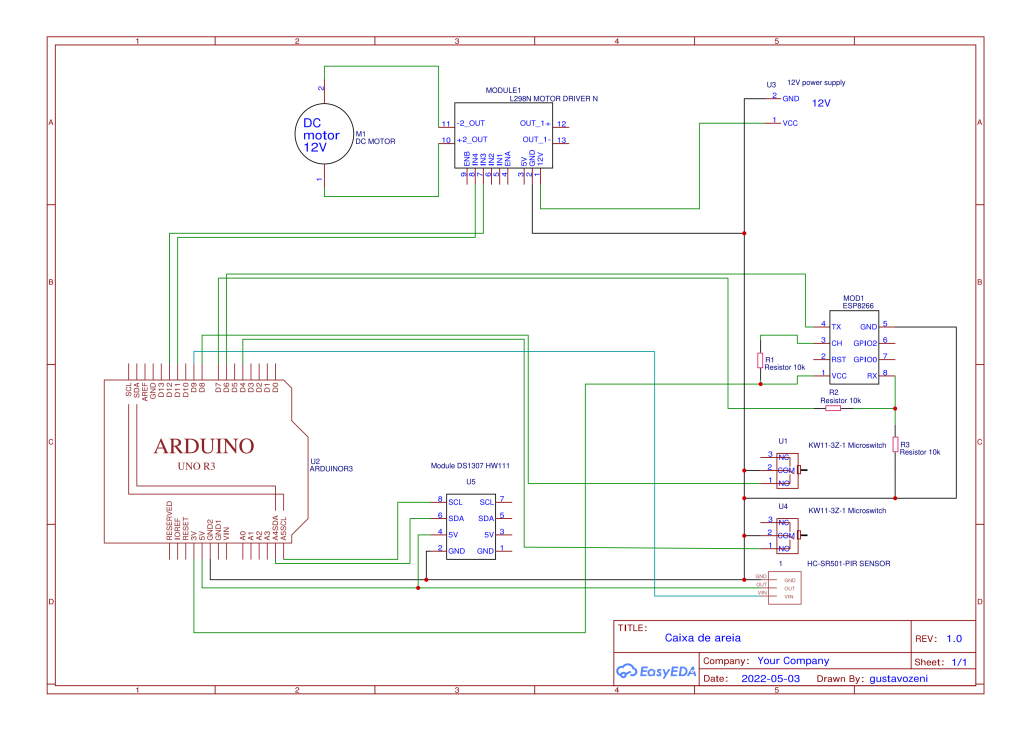

Figura 28: Foto do Esquemático da Estação de Areia.

#### 3.4 PROJETO DE *SOFTWARE*

A equipe optou por desenvolver um aplicativo mobile visando facilidade e praticidade de uso da maior parte das pessoas, logo possui uma interface simples. Foi escolhido a plataforma de desenvolvimento Blynk para a parte de conexão e gerenciamento do hardware através de dispositivos móveis. Esta plataforma foi a escolhida, pois além da fácil utilização e rápido desenvolvimento, também possibilita a conexão a rede Wifi e tem suporte para Android, iOS e páginas na web, tornando possível uma escolha mais ampla por parte do usuário.

Após definir os requisitos técnicos, a equipe realizou um planejamento das funcionalidades cuja presença era necessária para cumprir os requisitos do sistema. Como resultado disso, a equipe definiu os seguintes diagramas:

O diagrama de casos de uso (figura 29), define os 4 casos de uso existentes para esse software, bem como os atores participantes. Foram mapeados 5 casos de uso, sendo uma específica do sistema. Como já mencionado em outras partes, o usuário poderá fazer os seguintes usos do projeto: solicitar comida, agendar horários tanto para liberação da alimentação como para a limpeza da caixa de areia, ligar/desligar a água e também solicitar a limpeza da caixa de areia.

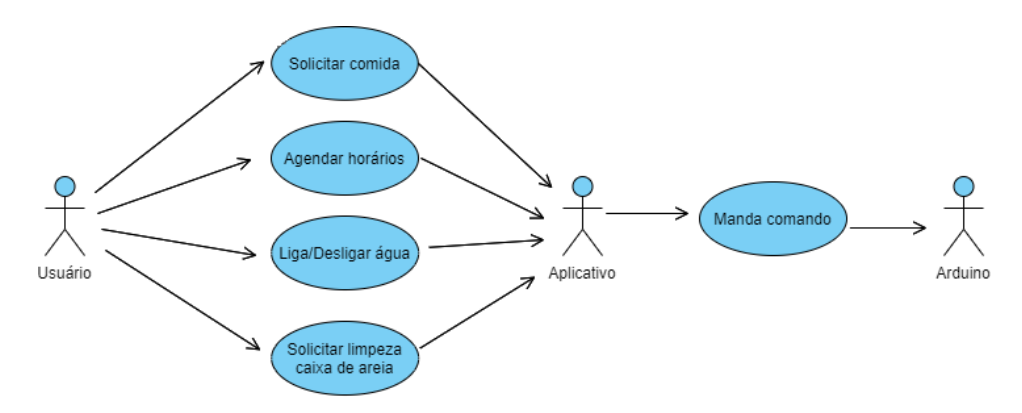

Figura 29: Diagrama de casos de uso do projeto

Também foram realizados os diagramas de sequência para cada um dos casos de uso mapeados que o usuário pode fazer. Na figura 30 está o diagrama referente ao caso de uso de solicitar comida. Quando o usuário faz a solicitação através do aplicativo/site é mandado um sinal através do wifi para o Arduino para que ele possa então ativar as funcionalidades necessarias: aciona o servomotor do pote para fazer a limpeza da comida velha, depois fazer ´ a leitura do sensor infra-vermelho para verificar se existe comida disponível, caso sim ligar o servomotor do dispenser e fazer ele girar a quantidade de porções que está configurada no aplicativo. Depois de finalizado, é enviado uma mensagem de volta notificando que a tarefa foi concluída.

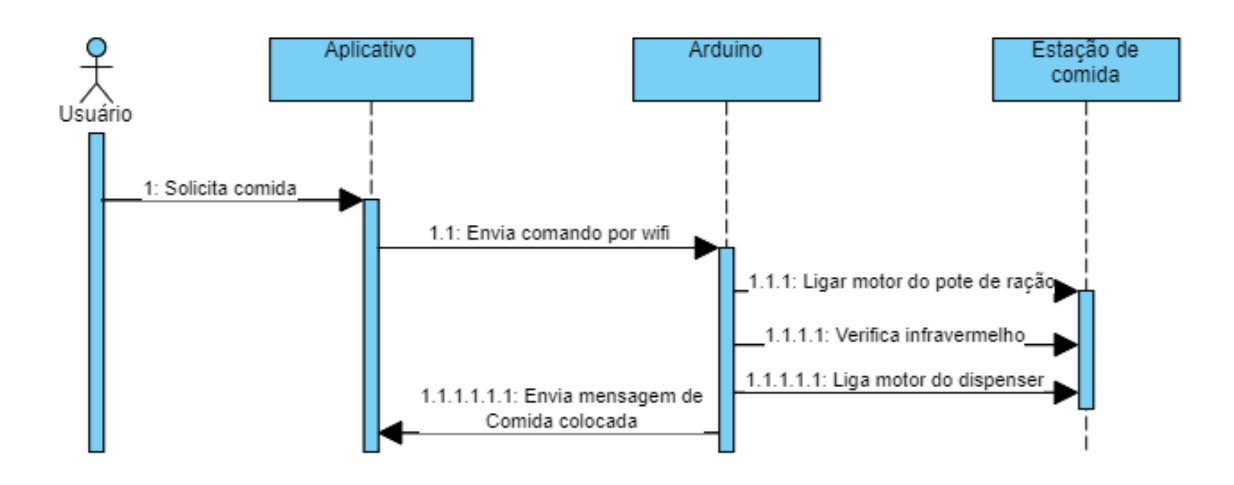

Figura 30: Diagrama de sequência do caso de uso 1

Para o segundo caso de uso, o de agendar horários, foi desenhado o diagrama da figura 31. Quando o usuário seleciona uma das opções de intervalo de tempo entre as atividades, é mandado um sinal por wifi para o Arduino e ele grava em sua memória o valor da variável.

# UC002: Agendar horários

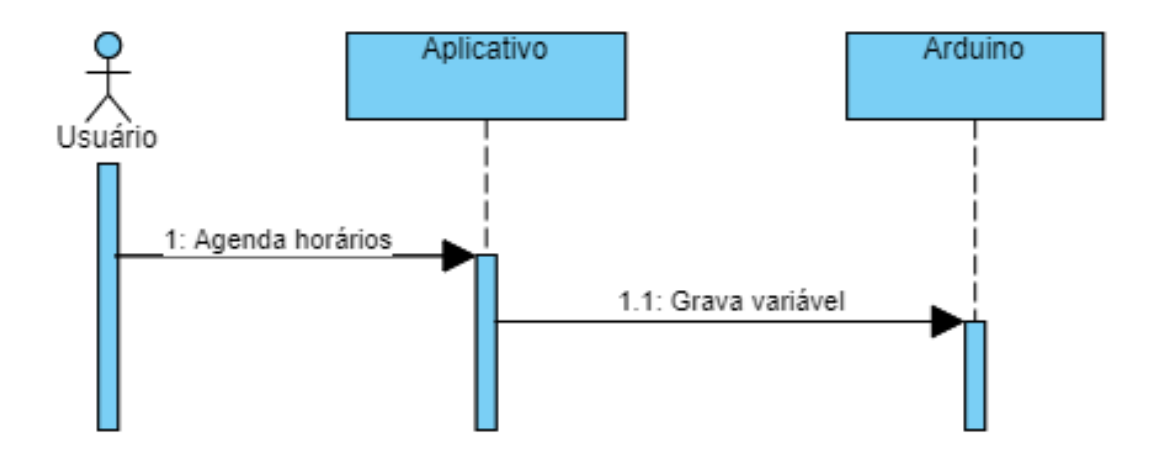

Figura 31: Diagrama de sequência do caso de uso 2

Para o terceiro caso de uso, desligar/ligar água, foi desenhado o diagrama da figura

32. Quando o usuário solicita esta funcionalidade, é mandado um sinal por wifi para o Arduino que irá fazer a leitura do nível de água, se tiver água suficiente, então irá ligar a bomba de água, caso contrário nada acontece.

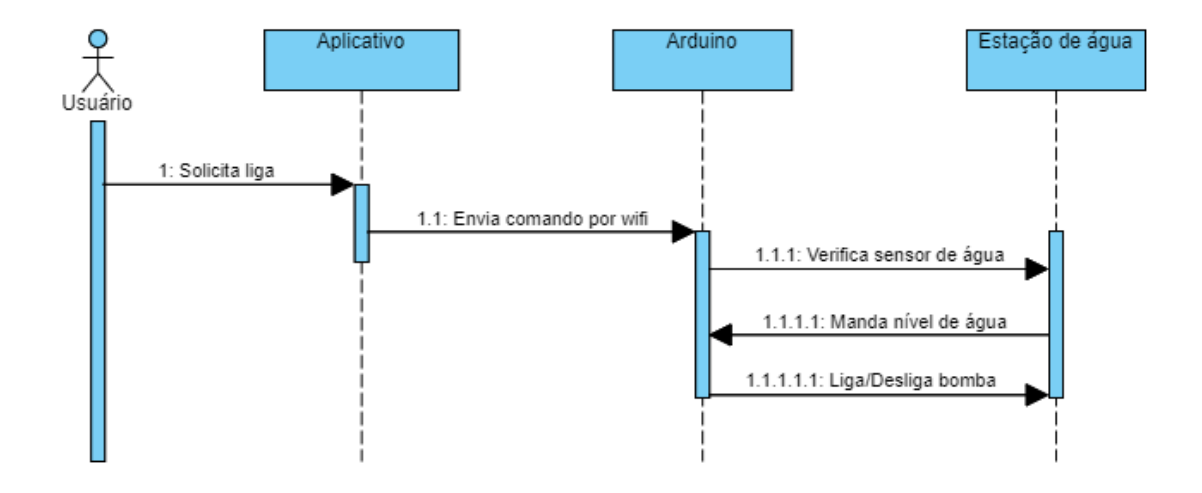

UC003: Ligar/Desligar água

Figura 32: Diagrama de sequência do caso de uso 3.

Para o último caso de uso, solicitar limpeza da caixa de areia, foi desenhado o diagrama da figura 33. Quando o usuário solicita a limpeza, é mandado um comando por wifi para o Arduino que irá fazer a leitura do sensor de presença. Caso nenhuma presença seja detectada, então acontece o acionamento do motor e o rastelo começa a andar. Depois, quando o fim de curso é detectado ao final do percurso a polaridade do motor é invertida e o rastelo volta. Quando é detectado o fim de curso no começo da caixa, então o motor para. A todo momento é feita a leitura do sensor de presença, pois, se detectar algo, deve parar o motor por 20 segundos.

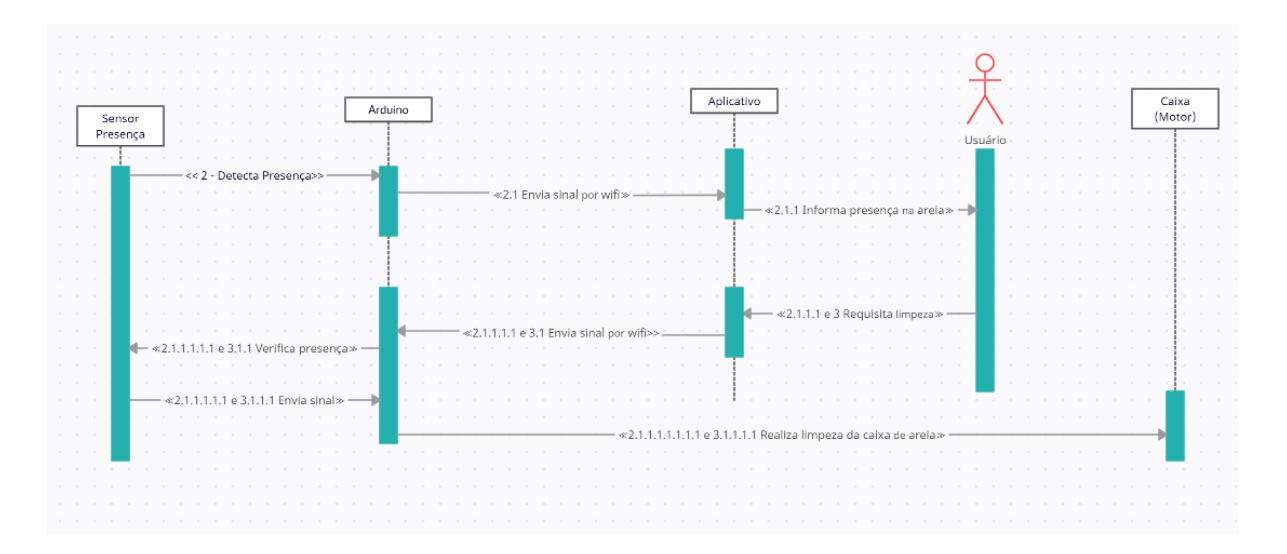

Figura 33: Diagrama de sequência do caso de uso 4.

Também foram realizadas as máquinas de estados para os dois módulos do projeto: caixa de areia e estação de alimentação. Para a estação de alimentação, temos que o Arduino espera receber algum comando vindo do aplicativo, seja para comida ou água, então, para cada comando, ele realizada as atividades necessárias que já foi mencionadas nos diagramas de sequência. O mesmo acontece para a caixa de areia. As duas máquinas de estados podem ser visualizadas nas figuras 34 e 35.

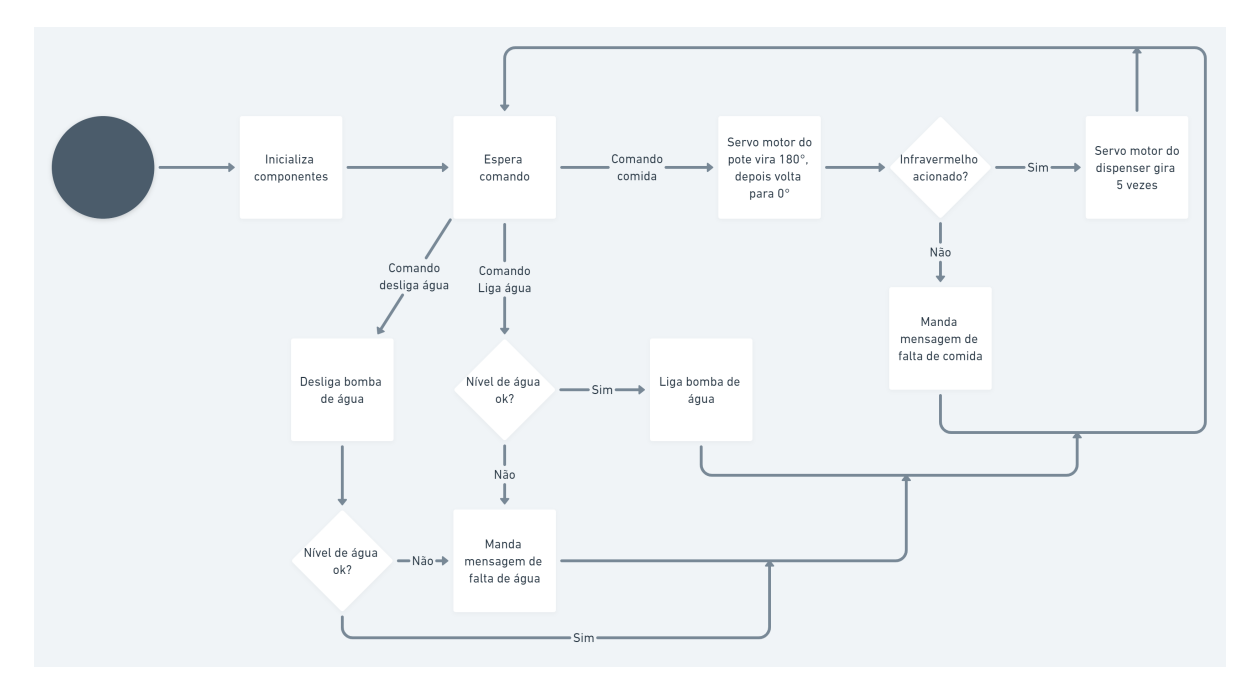

Figura 34: Máquina de estados para o módula da estação de alimentação

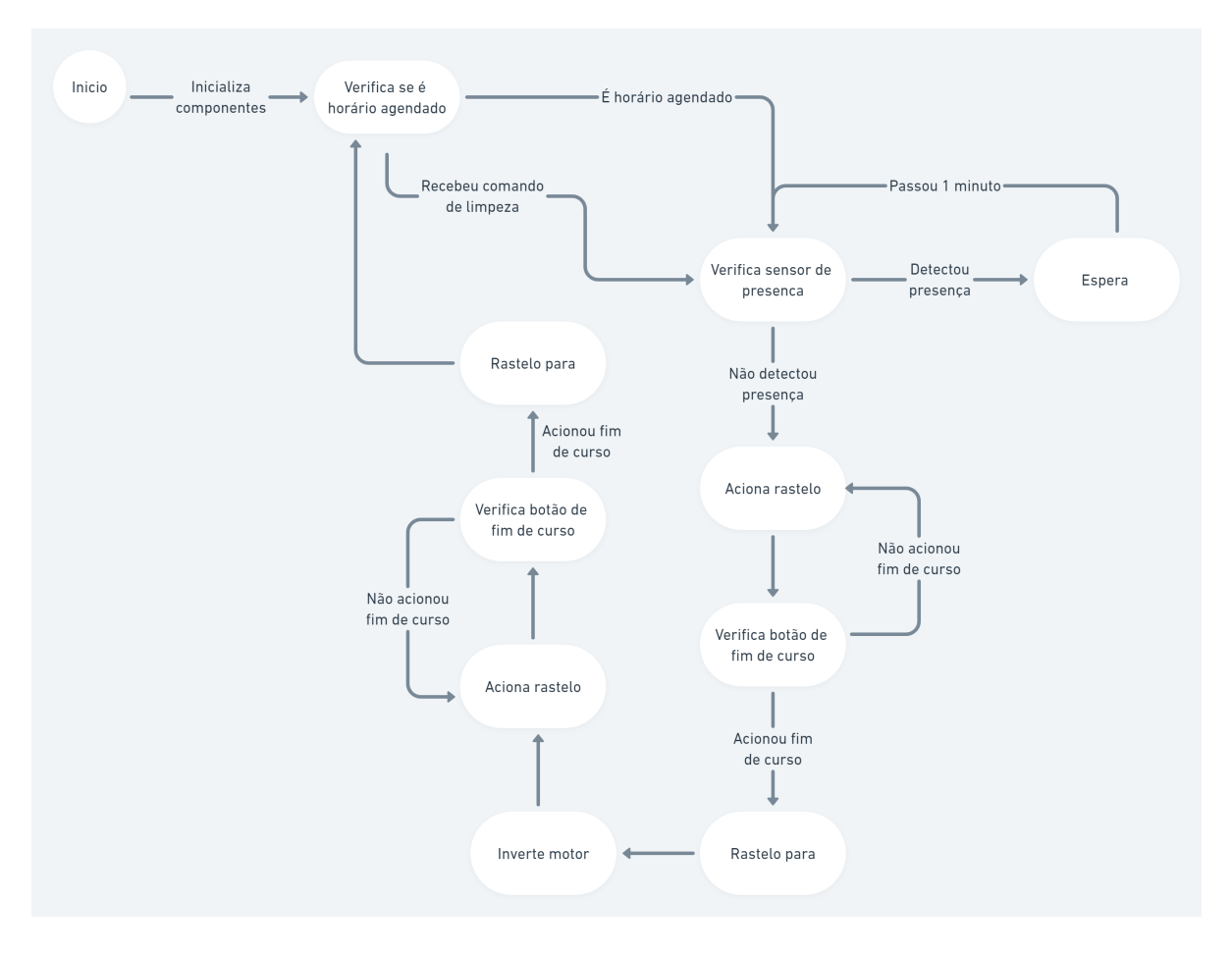

Figura 35: Máquina de estados para o módula da caixa de areia

## 3.5 INTEGRAÇÃO

Na etapa de integração, a equipe voltou seu foco para escrever o código para os microcontroladores e também na comunicação entre as estações e o aplicativo/site.

Primeiramente, foi realizado o código utilizando como teste o próprio terminal do Arduino, tirando o fator da conexão wifi neste momento. Assim, foi possível fazer melhorias na lógica antes da configuração da rede.

Todo o código foi realizado seguindo a lógica já explicada na subseção anterior, assim como ja foi melhor detalhada pelos diagramas. Uma atividade importante desta etapa foi o ´ calibramento de todos os sensores envolvidos no projeto. Os únicos sensores do projeto que não necessitam de calibração são os de fim de curso, pois funcionam apenas como um botão.

Depois dessa etapa, o foco foi transferido para a comunicação e o desenvolvimento do aplicativo/site. Para realizar a conexão via wifi pelo ESP8266 há duas possibilidades: utilizar conexão com o arduino ou diretamente com o ESP8266, porém, para a segunda alternativa, não existiam GPIOs suficiente para todos os módulos que foram necessários no projeto, tanto para a estação de alimentação quanto para a caixa de areia. Então foi optado a realização da conexão através do Arduino.

Foram necessários muitos estudos e teste para esta parte, pois para que seja possível fazer a conexão pelo Arduino é necessário fazer a programação através de comandos AT, que são comandos por serial que realizando os processos de conexão e envios de requisições, porém foi percebido que seria muito custoso realizar a interface desta maneira. Então, foi encontrada a alternativa de se utilizar a plataforma Blynk, que realiza o interfaceamento entre ESP8266 e Arduino. Outra vantagem desta plataforma é que já possui ferramentas mais rápidas e prontas para a construção do aplicativo e site.

### 4 EXPERIMENTOS E RESULTADOS

A experimentação esteve presente durante todo o decorrer do projeto.

Primeiro, foi realizado um levantado de como poderiam ser construídas as partes mecânicas do projeto. A montagem da estação de alimentação seguiu sem grandes problemas, pois foram poucas as partes mecânicas. Porém, para a construção da caixa de areia foram necessárias muitas semanas de trabalho.

A começar pela decisão do material que seria utilizado. Foi levantada a possibilidade de se projetar e encomendar a montagem da caixa feita de metal ou acrílico, porém seria um material que dificultaria possíveis modificações após confeccionado. Então foi escolhido o MDF, assim a manutenção se tornaria mais fácil. Um dos problemas ao escolher este material foi a difícil localização de lojas que vendessem a chapa e também cortassem conforme necessidade. Além do alto custo financeiro e peso para transporte.

A confecção do rastelo também foi uma atividade que demandou muito tempo, pois inicialmente havia sido projetada com suporte de rolamento no lugar de uma barra vazada, porém o comprimento dos pentes não foram o suficiente para que fosse obtida uma inclinação que não fizesse o rastelo rotacionar. Assim, foi realizado um novo projeto e confecção.

Outro grande desafio da caixa de areia foi a rampa ao final. Era necessário que houvesse uma elevação dos dejetos para que pudessem ser realocados em outro espaço. Inicialmente, foi construída uma rampa de ferro com inclinação de 45°. Ela não era vazada. Depois de alguns testes, foi percebido que as fezes seriam esmagadas no processo ou o rastelo quebraria, dependendo da inclinação que ele tivesse. Assim, foi reprojetado tomando como inspiração as escadas rolantes. Foi necessária a compra de mais pentes iguais, pois era preciso o mesmo espac¸amento que o rastelo, e no final foi obtido o resultado desejado.

Por último, houve também uma dificuldade de encontrar uma polia que se encaixasse

no eixo do motor DC comprado. Não foi possível encontrar nenhuma polia comercial com a medida necessária, assim foram realizados ajustes em uma que fosse o mais próximo possível do motor. Devido à essa adaptação, a correa que faz a transmissão da energia cinética para a barra roscada realiza um percurso irregular. Para que essa irregularidade não afetasse a locomoção do rastelo, foi preciso confeccionar um suporte mais maleável para o motor, que pode ser visto na figura 25.

Abaixo estão fotos das partes mecânicas finalizadas, tanto da estação de comida quanto da caixa de areia.

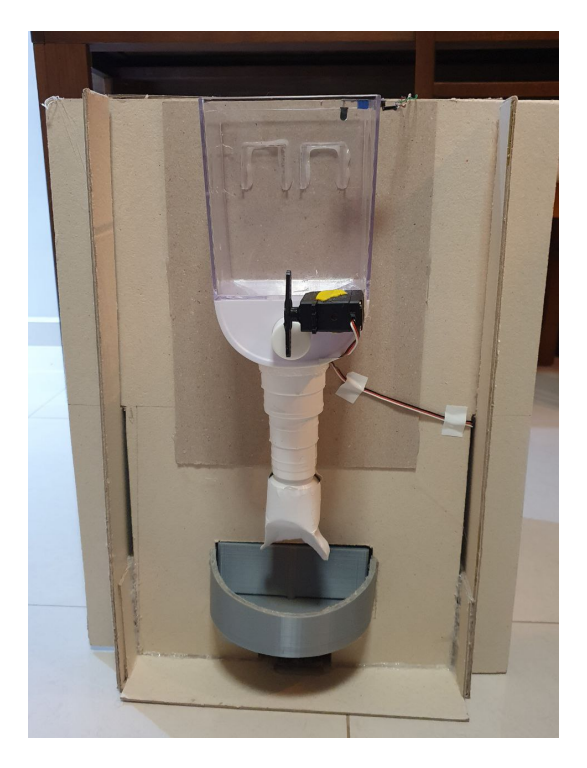

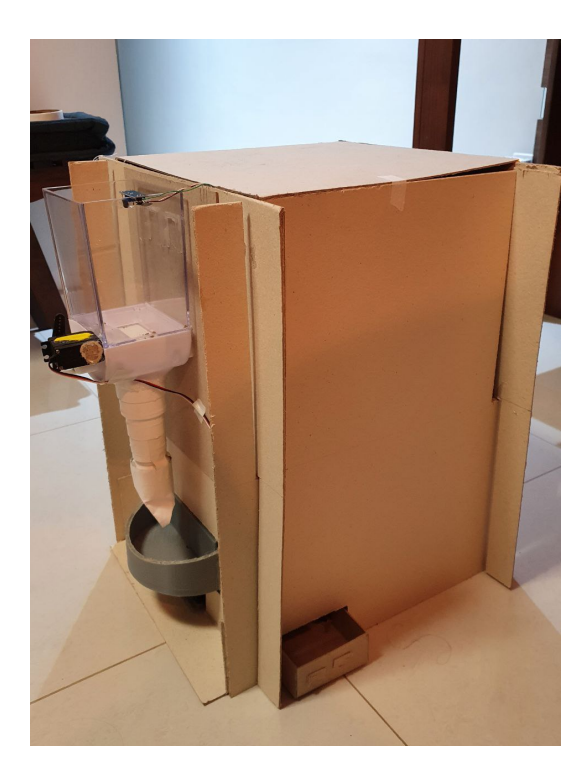

(a) Visão Frontal.  $\qquad \qquad$  (b) Visão Lateral.

Figura 36: Resultado final da estação de alimentação

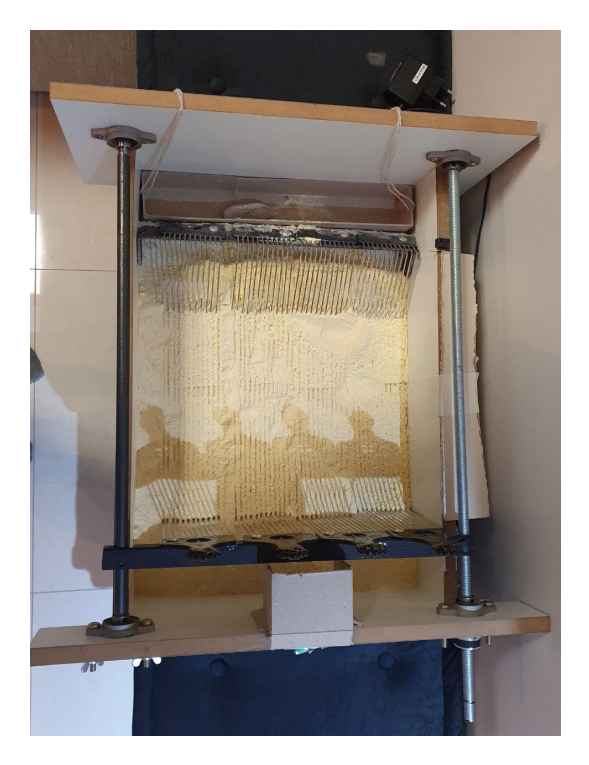

(a) Vista de cima (b) Vista de lado

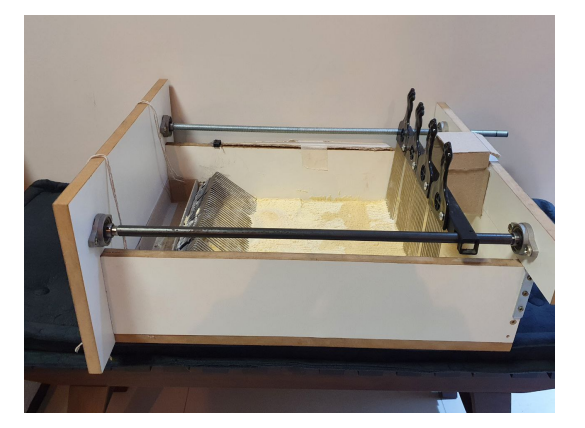

Figura 37: Resultado final da caixa de areia

Para a confecção das placas do hardware, optamos por fazer a placa da estação de alimentação através do método de transferência térmica, que consiste em imprimir à lazer as trilhas do circuito projetado e transfer´ı-las termicamente com um ferro de passar roupa para uma placa cobreada de fenolite, desta forma, somente as trilhas ficam "protegidas"pelo papel para que o resto do cobre possa ser corroído com o percloreto de ferro. Como o método da transferência térmica exigiu muito tempo dos integrantes passando com o ferro e para descobrir o tipo de papel que melhor aderia, além do resultado da transferência não proteger completamente as trilhas, sendo necessario fazer ajustes e reparos com uma caneta ´ retroprojetora, decidimos utilizar a abordagem por placa furada para a confecção da placa da estação de areia, pois essa exigia menos circuitaria e era viável esse método de soldar diretamente na placa.

Um problema encontrado durante os testes de hardware foi com relação ao acionamento da bomba d'água através do relé que, por diversas vezes, ao ligar resetava o arduino. A solução encontrada foi pela orientação dos professores em colocar entre os terminais do motor um diodo e um capacitor em paralelo para filtro e prevenir a corrente de

fuga.

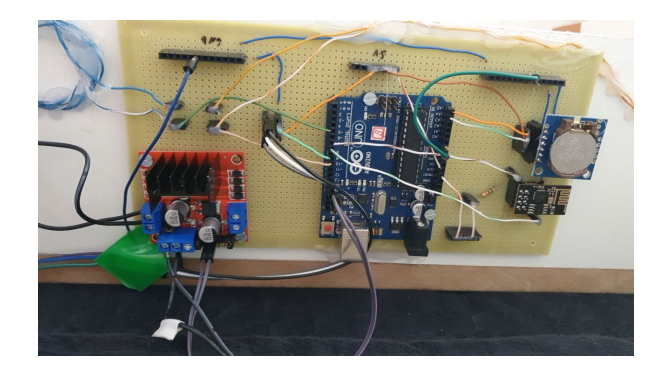

Figura 38: Placa de hardware da caixa de areia finalizada

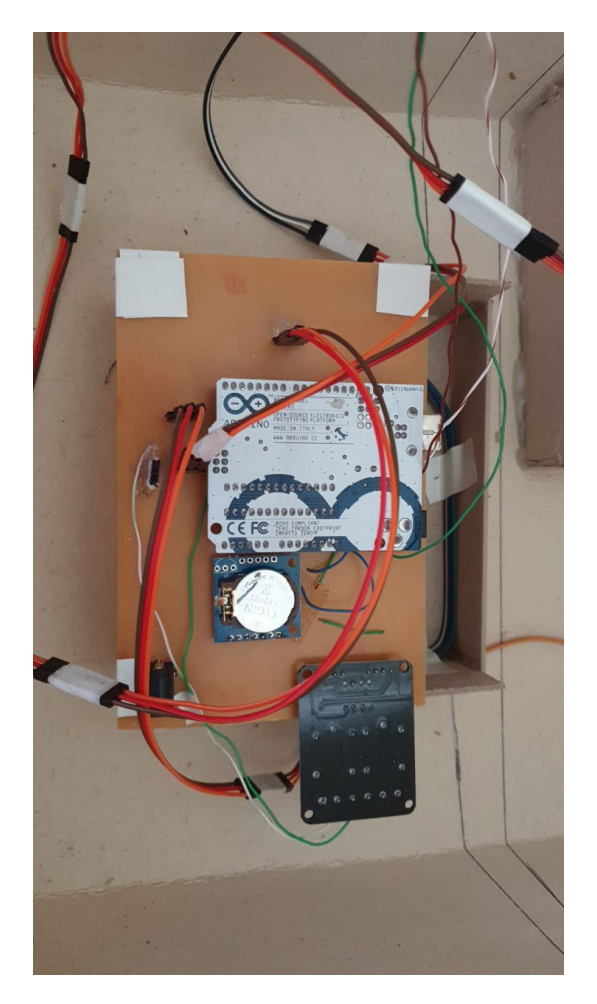

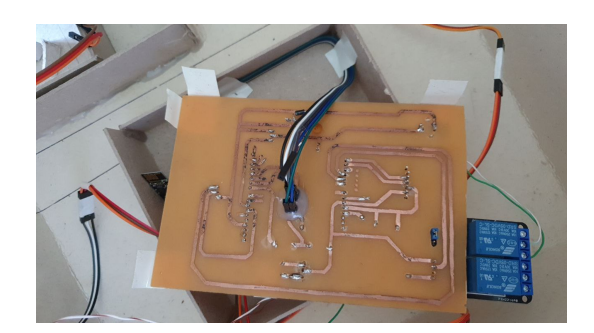

(a) Vista de frente (b) Vista de tras´

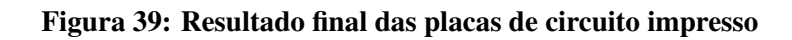

Quanto ao software, os testes modulares também foram realizados ao longo do projeto como um todo. A primeira parte, quando ainda estava sendo utilizado o terminal para controle, foi mais rápida. Foi realizada a calibragem dos sensores e testadas as opções que o usuário poderia solicitar através do aplicativo/site. Depois, foram realizados novos testes apenas para a conexão, o que levou mais tempo. E por último, quando houve a integração do controle com a conexão mais testes foram realizados.

O resultado final do aplicativo/site pode ser visto abaixo, isto porque o visual do aplicativo é o mesmo que aparecerá quando aberto por browser, assim sendo preciso apenas uma demonstração.

A figura 40 mostra a tela inicial onde o usuário pode selecionar qual dos dois módulos deseja acessar. Foi pensado desta forma, pois, caso o usuário só queira adquirar apenas um dos módulos, isso seria refletivo nesta tela inicial, aparecendo apenas o módulo adquirido.

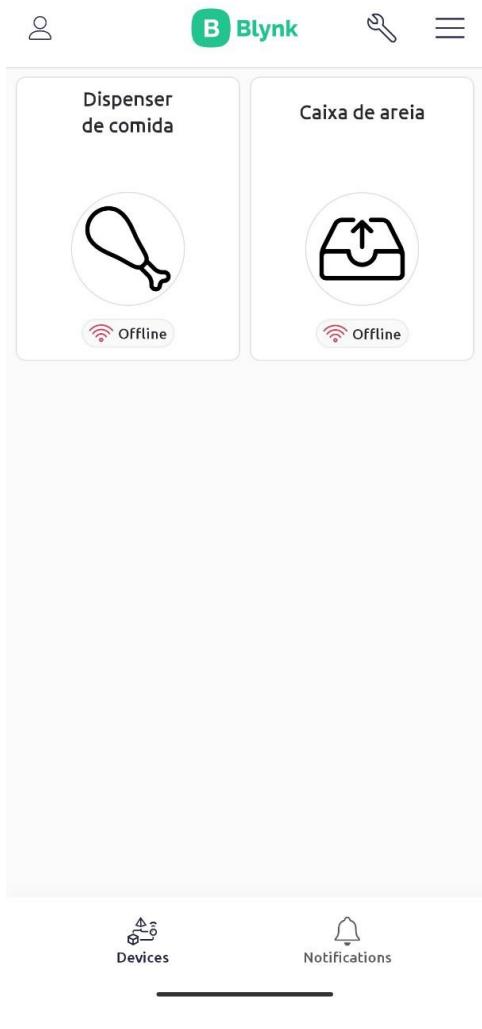

Figura 40: Tela inicial do aplicativo

A figura 41 mostra a tela que o usuário terá acesso quando selecionado a estação de alimentação. Existem os botões para acionar o despejo de comida imediatamente, também há a limpeza do pote de ração junto, ou para poder ligar/desligar a água corrente. Logo abaixo há dois botões contínuos onde é feita a configuração da quantidade de porções da comida e também o intervalo de tempo que a comida será acionado automaticamente, por exemplo a cada 12 horas. Logo abaixo existe então uma visão para o horário da última refeição despejada pela estação, para um maior controle do usuário. E, por último, dois círculos que mostram se há ou não comida no dispenser e água no bebedouro.

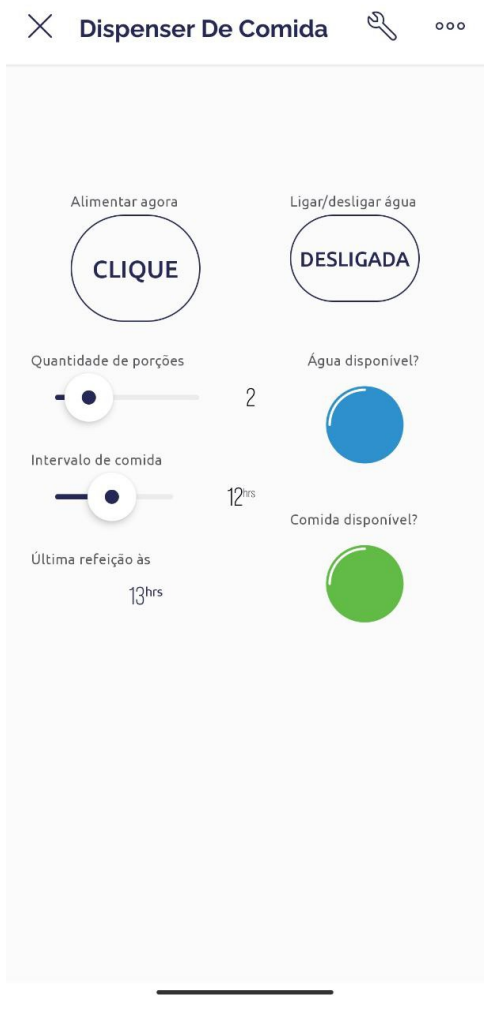

Figura 41: Tela da seleção da estação de comida

Por último, a figura 42 mostra a tela que o usuário terá acesso quando selecionado a caixa de areia. Existem dois botões onde é possível solicitar a limpeza imediata da caixa ou então ligar/desligar a opção de agendamento de limpeza, diferente da comida que tem a opção de despejo automático sempre acionado. Ao lado existe uma visão para o horário da última limpeza realizada e também o horário da última detecção do gato dentro da caixa de areia, assim o usuário poderá saber quando solicitar limpeza imediata. Por último, existe o botão contínuo para configuração do intervalo de tempo entre as limpezas automáticas.

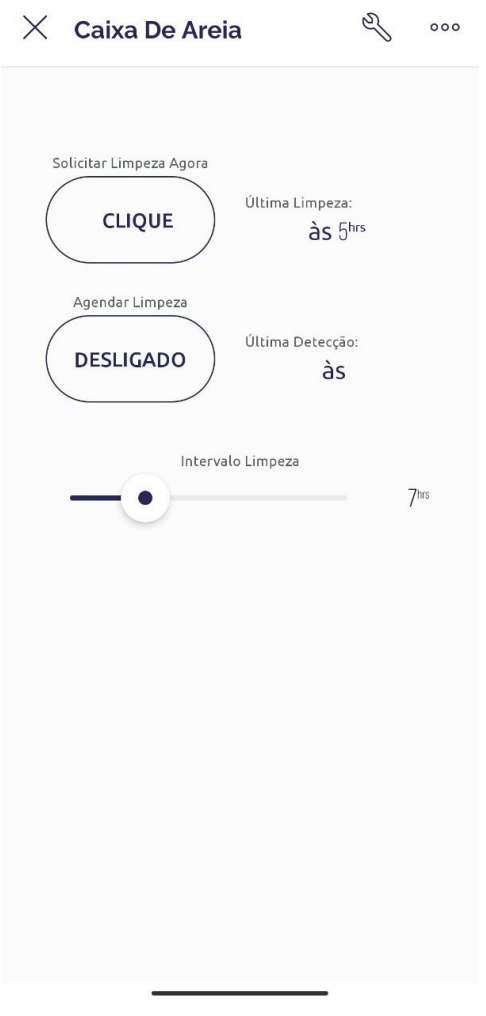

Figura 42: Tela da seleção da caixa de areia

Quando testados na residência dos membros da equipe, todo o equipamento performou de forma satisfatória, mas quando foi preciso realizar testes no ambiente da universidade, houve o problema que a rede local bloqueava qualquer outra nova rede criada que não as oficiais da universidade. Este problema pode ser contornado com a ajuda dos professores, que conseguiram cadastrar os endereços MAC e SSID dos alunos no sistema.

# 5 CRONOGRAMA E CUSTOS DO PROJETO

# 5.1 CRONOGRAMA

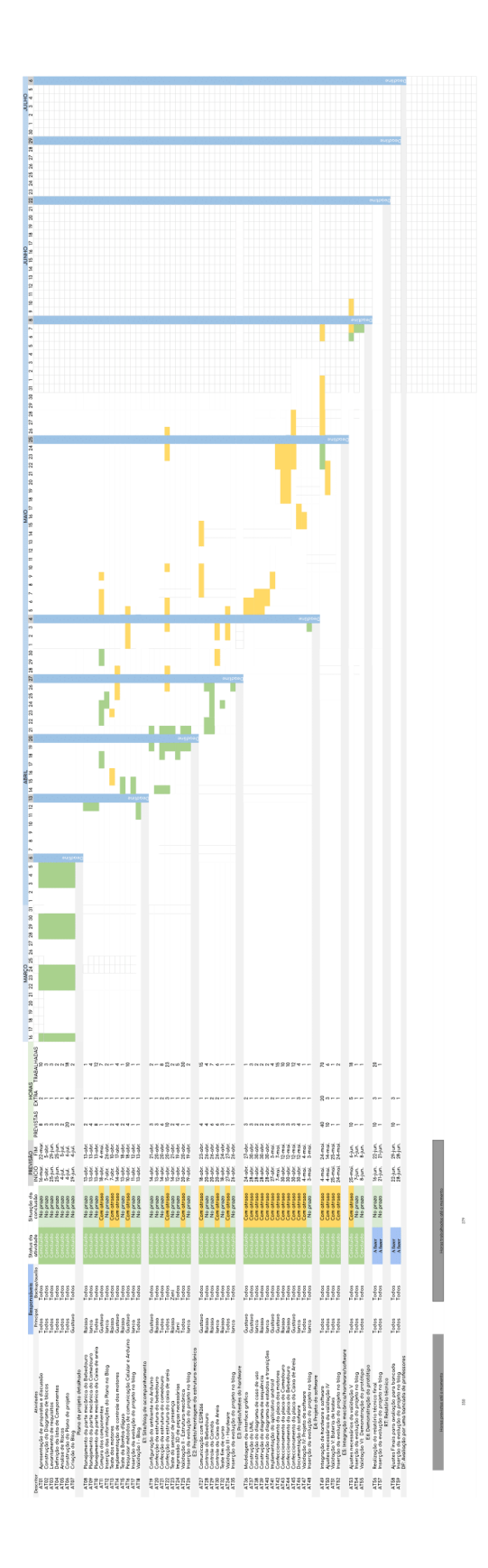

Figura 43: Foto do Cronograma

## 5.2 CUSTOS

A tabela abaixo apresenta todos os custos despendidos para a realização do projeto.

Os gastos foram divididos igualmente entre os membros da equipe. Observa-se além disso que os items marcados com \* já eram de posse de membros da equipe, sendo assim não foi necessário gastar com os itens em questão.

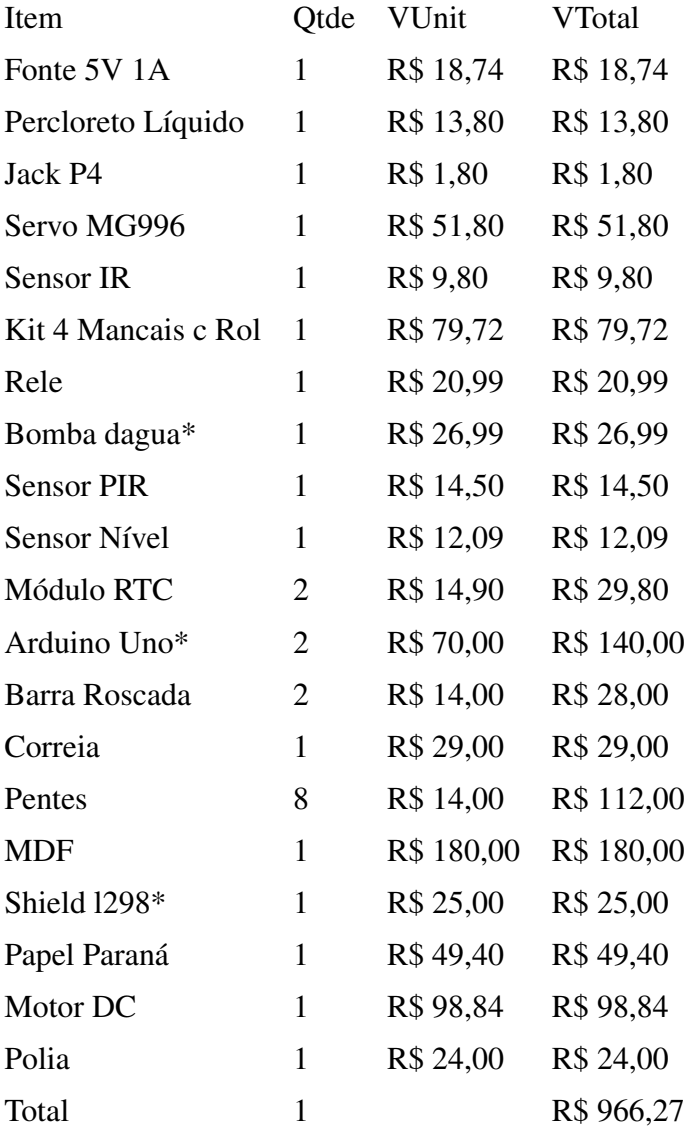

# 6 CONCLUSÕES

## 6.1 CONCLUSÕES

Um grande obstáculo enfrentado pela equipe durante o desenvolvimento do projeto foi toda a parte mecânica, incluindo desde modelagem até finalização, pois além de ser a entrega com o menor prazo para realização, também foi a que mais devandou tempo e esforço. Todos os atrasos nesta parte foram refletidas e propagadas nas seguintes. Devido ao tempo que levou para a finalização desta etapa, todas as outras ficaram comprometidas e não puderam ser realizadas conforme desejado peloe membros da equipe.

Outro problema enfrentado durante o projeto foram as confecções das placas impressas. Também demandaram muito tempo e várias tentativas para conseguir trilhas razoáveis. Devido à varias tentativas frustadas, a placa para o módulo da caixa de areia teve que ser feita com placa perfurada.

Outro fator que impactou bastante a conclusão do projeto foi a comunicação wifi. Foram realizados muitos testes e tentativas de comunicação através de comandos AT antes de ir pelo caminho com a plataforma Blynk.

Contudo, esse projeto possibilitou aos membros da equipe adquirirem novos conhecimentos tanto sobre parte mecânica, de hardware e demais áreas de estudo da engenharia quanto sobre planejamento e realização de um projeto complexo do inicio ao fim.

Apesar dos obstáculos enfrentados pela equipe durante o desenvolvimento, pode-se afirmar que o projeto foi concluído com sucesso, visto que a equipe foi capaz de criar um protótipo funcional de acordo com os requisitos estabelecidos.

#### 6.2 TRABALHOS FUTUROS

Durante o desenvolvimento do projeto a equipe pode pensar em novas melhorias para o projeto atual, referente aos dois módulos. Depois de todos os testes e finalização da estação de comida, foi percebido que seria melhor confeccionar um pote de ração maior, pois o fabricado é possível ser utilizado apenas por gatos de porte pequeno. Assim como a distância do dispenser e do pote também podem ser alterados para deixar mais confortável para os animais.

Para o módulo da caixa de areia, depois de finalizada a confecção e resultado satisfatorio com a rampa, foi pensado que poderia ter sido realizado uma modelagem de todas ´ as peças e encomendada a confecção em metal com corte a laser. Isso, porque seria possível projetar uma rampa e rastelo com o mesmo espaçamento entre os dentes de forma que, quando se encaixassem não ficassem espaços vazios. Também, toda a estrutura da caixa em si poderia ter sido projetada ja com o tamanho ideial e os suportes para cada um dos componentes como ´ motor, barras e sensores. Assim, ao final teria um módulo muito mais leve e resistente, também mais bem ajustado.

# **REFERÊNCIAS**

LEMOS, S. Cresce o número de adoções e de abandono de animais na pandemia. 2021. Disponível em: <https://jornal.usp.br/atualidades/ cresce-o-numero-de-adocoes-e-de-abandono-de-animais-na-pandemia/>. Acesso em: 13/06/2022.

WIKIPEDIA. Arduino Uno. 2021. Disponível em: <https://en.wikipedia.org/ wiki/Arduino\_Uno>. Acesso em: 19/06/2022.